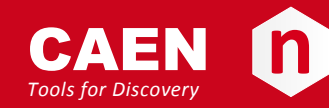

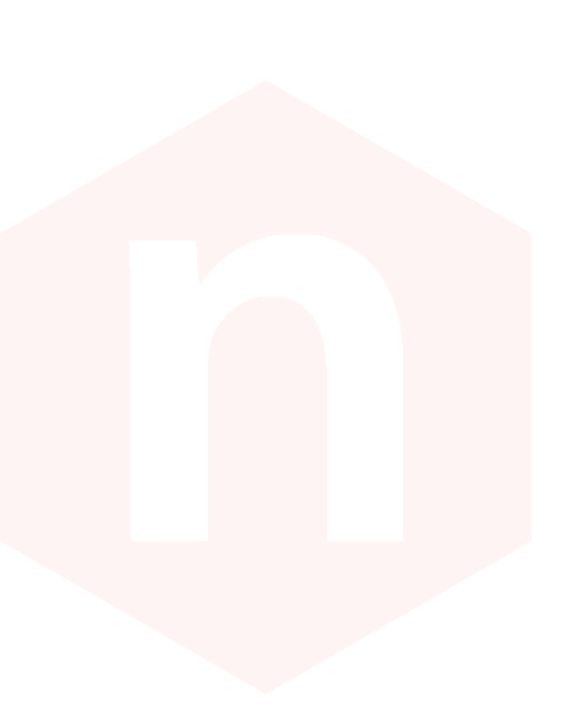

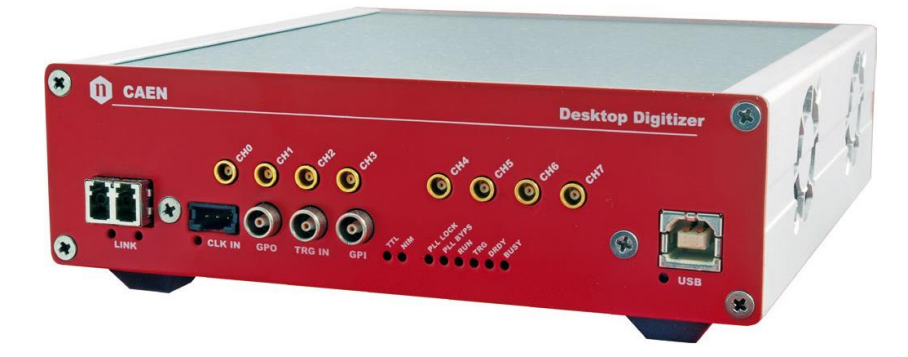

**User Manual UM3148**

**DT5730**

8-Channel 14-bit 500 MS/s Digitizer **Rev. 1 - 15 December 2014**

## <span id="page-1-1"></span>**Purpose of this Manual**

This document contains the full hardware description of the DT5730 and the principle of operating as a Waveform Digitizer (based on the hereafter called *standard firmware*).

**For any reference to registers in this user manual, please refer to documen[t \[RD2\]](#page-1-0) at the digitizer web page**.

## <span id="page-1-2"></span>**Change Document Record**

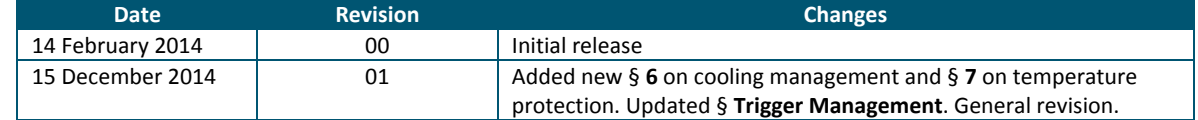

## <span id="page-1-3"></span>**Symbols, abbreviated terms and notation**

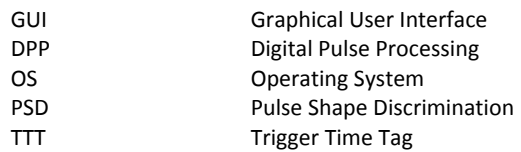

### <span id="page-1-8"></span><span id="page-1-4"></span><span id="page-1-0"></span>**Reference Documents**

- [RD1] GD2512 CAENUpgrader QuickStart Guide
- [RD2] DT5730 Registers Description
- <span id="page-1-7"></span>[RD3] GD2783 – First Installation Guide to Desktop Digitizers & MCA
- [RD4] UM1934 CAENComm User & Reference Manual
- <span id="page-1-6"></span>[RD5] UM1935 - CAENDigitizer User & Reference Manual
- <span id="page-1-9"></span>[RD6] UM2091 - CAEN WaveDump User Manual
- <span id="page-1-10"></span>[RD7] GD2483 - WaveDump QuickStart Guide
- <span id="page-1-5"></span>[RD8] UM2580 - Digital Pulse Shape Discriminator (DPP-PSD) User Manual
- [RD9] DPP-PSD Registers Description

All documents can be downloaded at: http://www.caen.it/csite/LibrarySearch.jsp

CAEN S.p.A. Via Vetraia, 11 55049 Viareggio (LU) - ITALY Tel. +39.0584.388.398 Fax +39.0584.388.959 info@caen.it www.caen.it

© CAEN SpA – 2014

#### **Disclaimer**

No part of this manual may be reproduced in any form or by any means, electronic, mechanical, recording, or otherwise, without the prior written permission of CAEN SpA.

The information contained herein has been carefully checked and is believed to be accurate; however, no responsibility is assumed for inaccuracies. CAEN SpA reserves the right to modify its products specifications without giving any notice; for up to date information please visi[t www.caen.it.](http://www.caen.it/)

**MADE IN ITALY :** We stress the fact that all the boards are made in Italy because in this globalized world, where getting the lowest possible price for products sometimes translates into poor pay and working conditions for the people who make them, at least you know that who made your board was reasonably paid and worked in a safe environment. (this obviously applies only to the boards marked "MADE IN ITALY", we cannot attest to the manufacturing process of "third party" boards).

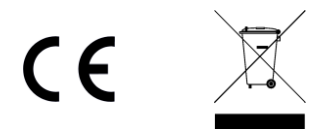

## <span id="page-3-0"></span>Index

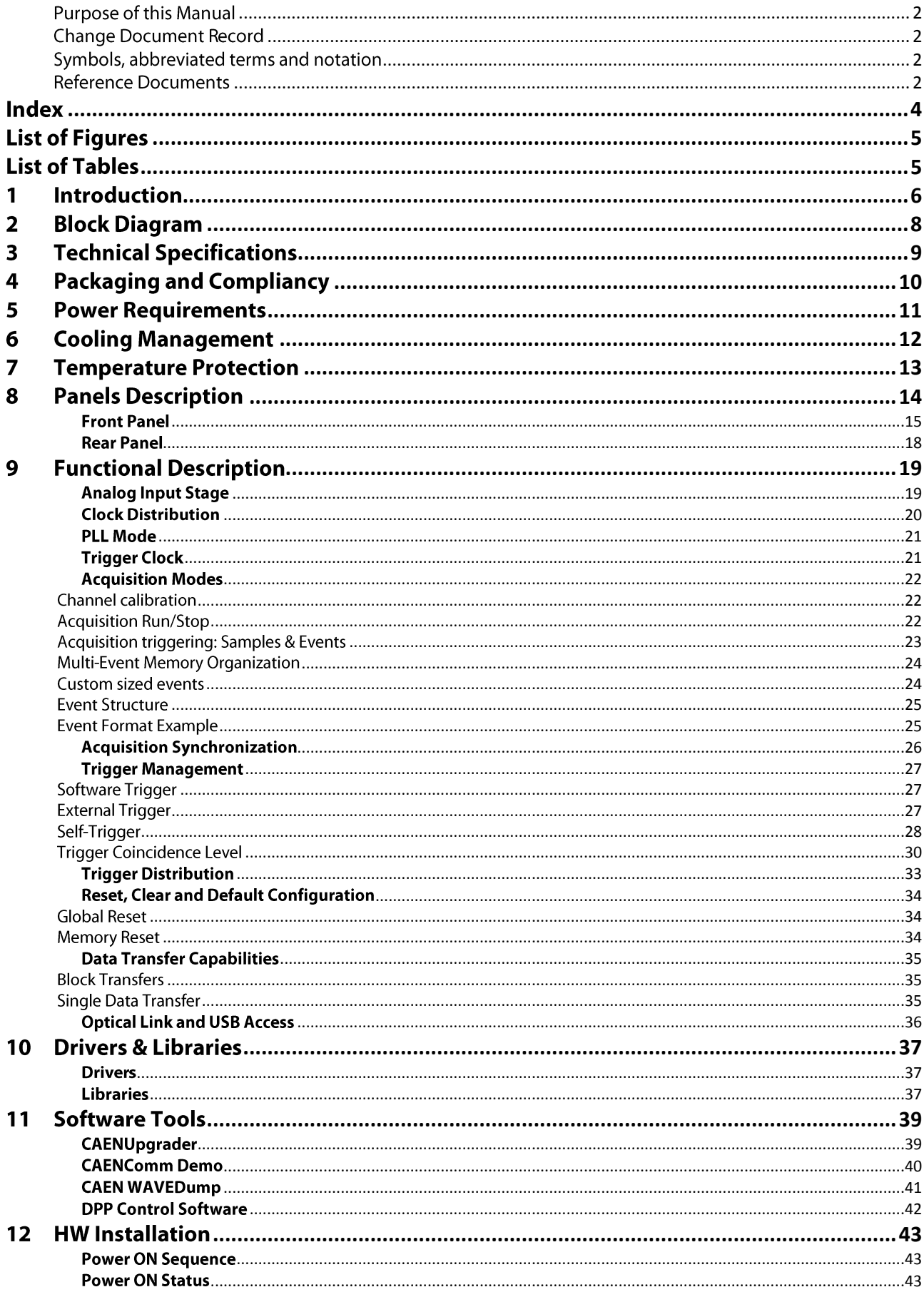

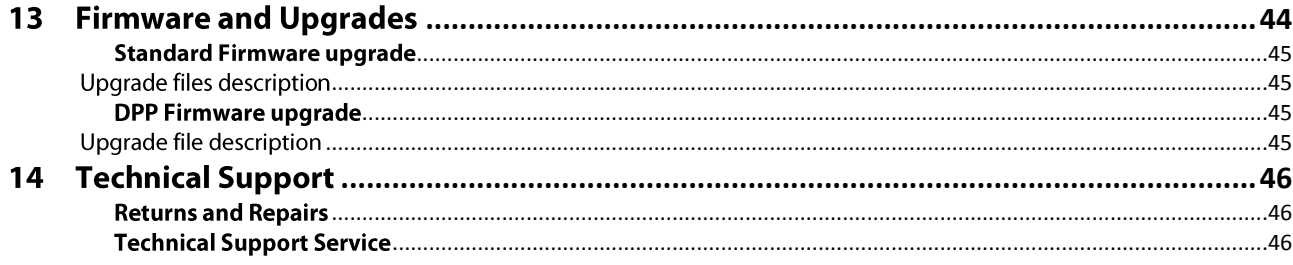

## <span id="page-4-0"></span>**List of Figures**

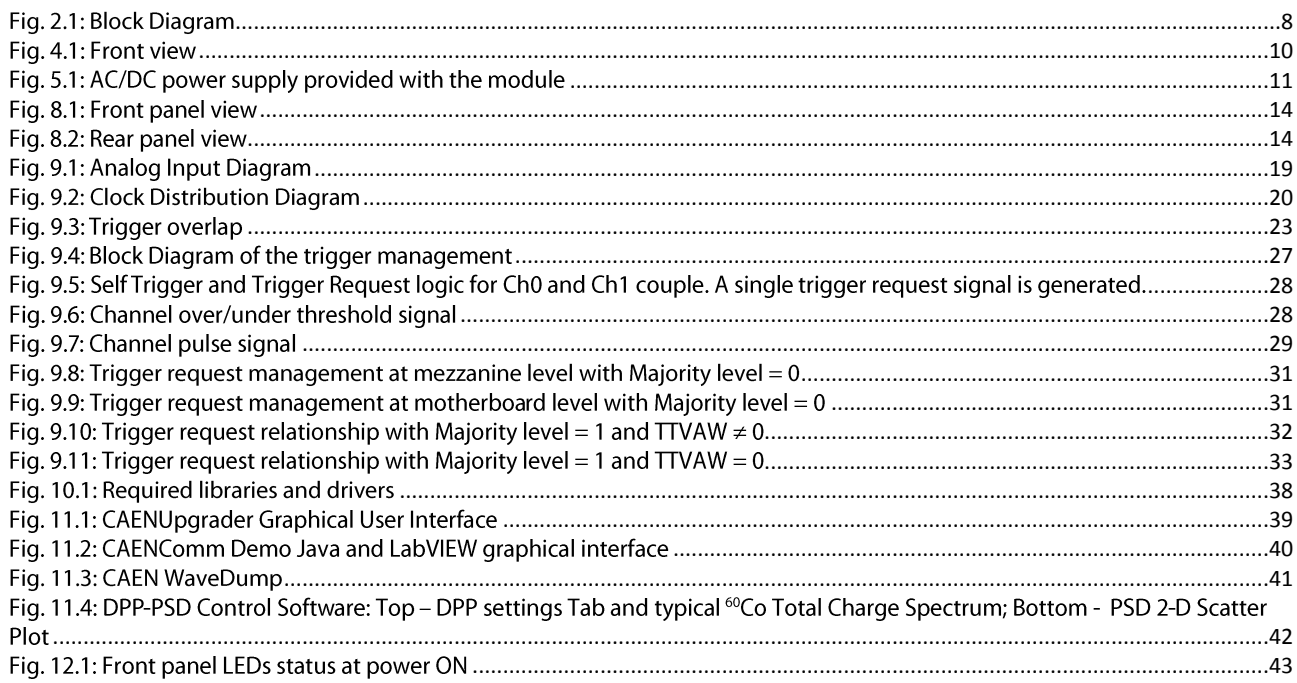

## <span id="page-4-1"></span>**List of Tables**

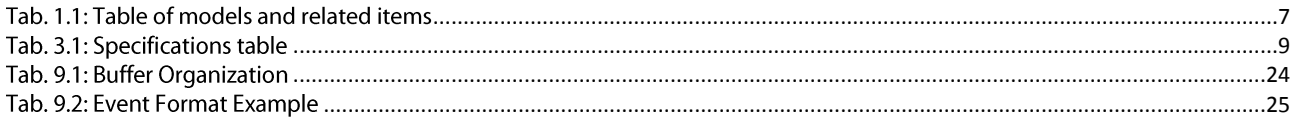

# <span id="page-5-0"></span>**1 Introduction**

The Mod. DT5730 is a Desktop module housing a 8-channel 14-bit 500 MS/s FLASH ADC Digitizer with 2 Vpp or 0.5 Vpp input dynamic range (software selectable) on single ended MCX coaxial connectors. The DC offset is adjustable in the ±1 V (@ 2 Vpp) or ±0.25 (@ 0.5 Vpp) range via a 16-bit DAC on each channel (see § **[Analog Input Stage](#page-18-1)**).

The ADC resolution and the sampling frequency make DT5730 well suited for mid-fast signal detection systems (e.g. liquid or inorganic scintillators coupled to PMTs or Silicon Photomultipliers).

Each channel has a SRAM Multi-Event Buffer divisible into 1 ÷ 1024 buffers of programmable size. Two sizes of the channel digital memory are available by ordering options (see **[Tab. 1.1](#page-6-0)**).

DT5730 digitizer are provided with FPGAs that can run special DPP firmware for Physics Applications (see § **[13](#page-43-0)**).

A common acquisition trigger signal can be fed externally via the front panel TRG-IN input connector or via software. Alternatively, each channel is able to generate a self-trigger when the input signal goes under/over a programmable threshold. For each couple of adjacent channels, the relevant self-triggers are then processed to provide out a single trigger request. In the DPP firmware, the trigger requests can be used at channel level for the event acquisition (independent triggering), while in the standard firmware they can be processed by the board to generate a common trigger causing all the channels to acquire an event simultaneously. The trigger from one board can be propagated to the other boards through the front panel GPO output connector.

During the acquisition, the data stream is continuously written in a circular memory buffer. When the trigger occurs, the digitizer writes further samples for the post trigger and freezes the buffer that can be read by one of the provided readout links. The acquisition can continue without any dead time in a new buffer.

DT5730 features front panel CLK-IN connector as well as an internal PLL for clock synthesis from internal/external references. Multi-board synchronization is supported, so all ADCs can be synchronized to a common clock source and ensuring Trigger time stamps alignment. Once synchronized, all data will be aligned and coherent across multiple DT5730 boards.

DT5730 houses USB 2.0 and Optical Link interfaces. USB 2.0 allows data transfers up to 30 MB/s. The Optical Link supports transfer rate of 80 MB/s and offers Daisy chain capability. Therefore, it is possible to connect up to 8 ADC modules to a single A2818 Optical Link Controller, or up to 32 using a A3818 (4-link version). Optical Link and USB accesses are internally arbitrated.

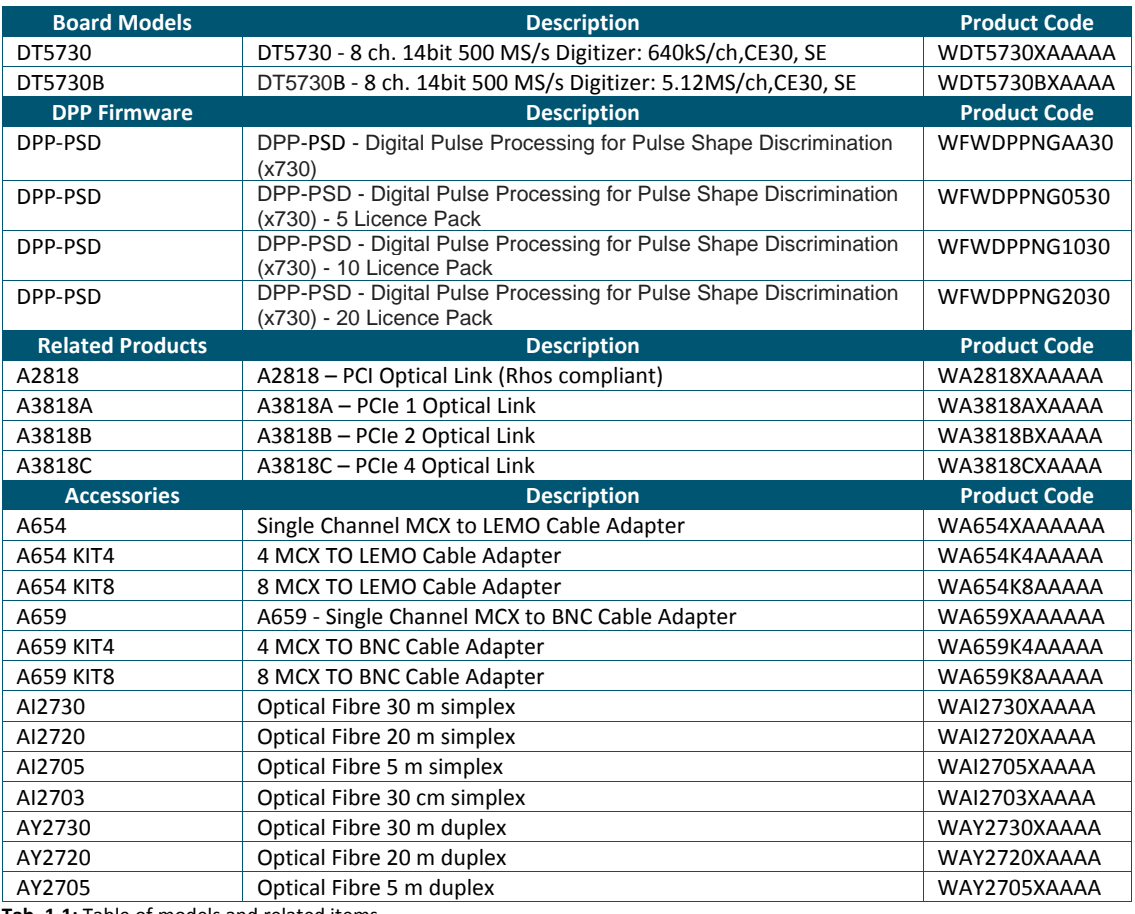

<span id="page-6-0"></span>**Tab. 1.1:** Table of models and related items

# <span id="page-7-0"></span>**2 Block Diagram**

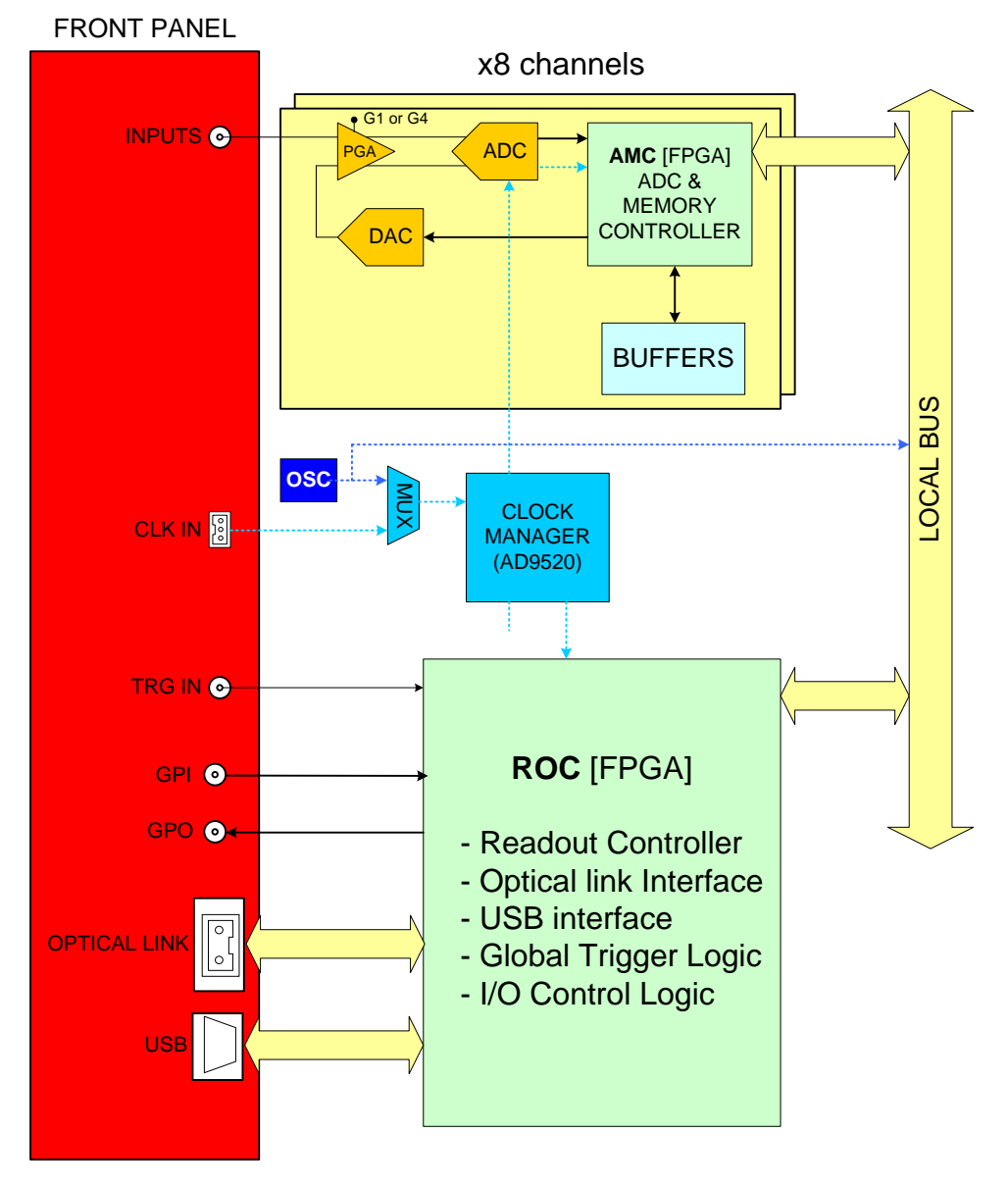

<span id="page-7-1"></span>**Fig. 2.1:** Block Diagram

# <span id="page-8-0"></span>**3 Technical Specifications**

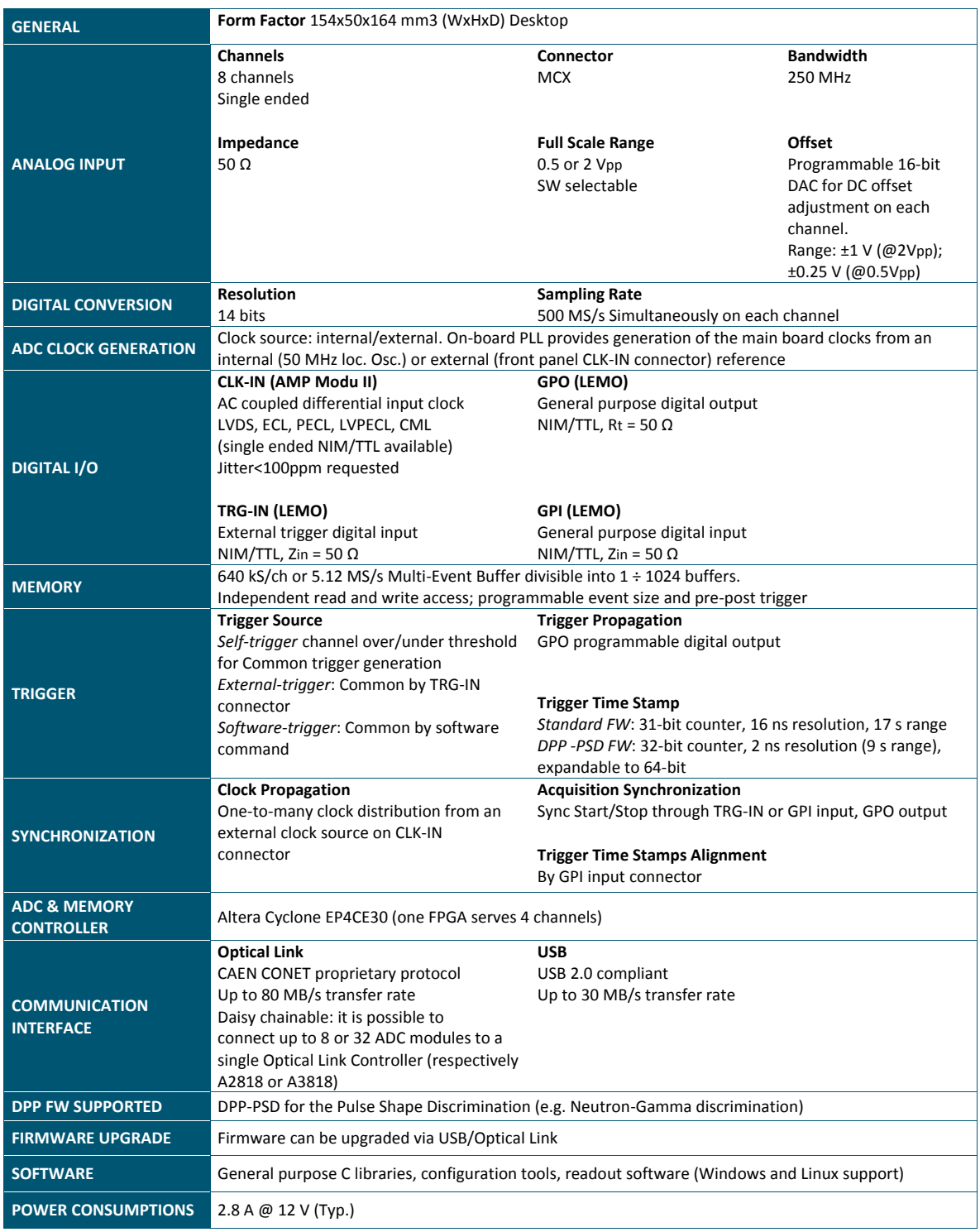

<span id="page-8-1"></span>**Tab. 3.1:** Specifications table

# <span id="page-9-0"></span>**4 Packaging and Compliancy**

The unit is a Desktop module housed in a 150 W x 50 H x 164 L mm<sup>3</sup> alloy box.

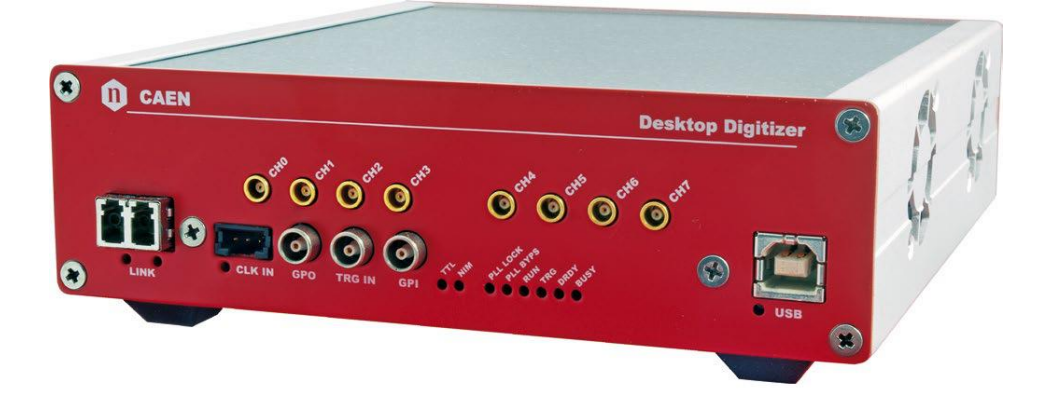

<span id="page-9-1"></span>**Fig. 4.1:** Front view

**CAUTION:** to manage the product, consult the operating instructions provided.

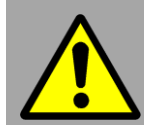

**A POTENTIAL RISK EXISTS IF THE OPERATING INSTRUCTIONS ARE NOT FOLLOWED!**

**CAEN provides the specific document "[Precautions for Handling, Storage and](http://www.caen.it/documents/Product/attach/Precautions_for_Handling_Storage_Installation.pdf)  [Installation](http://www.caen.it/documents/Product/attach/Precautions_for_Handling_Storage_Installation.pdf)" available in the documentation tab of the product web page that the user is mandatory to read before to operate with CAEN equipment.**

# <span id="page-10-0"></span>**5 Power Requirements**

The module is powered by the external AC/DC stabilized power supply provided with the digitizer and included in the delivered kit.

The board typical power consumption is 2.8 A ( $@$  +12 V).

**Note.:** Using a different power supply source, like battery or linear type, it is recommended the source to provide +12 V and, at least, 3.5 A; the power jack is a 2.1 mm type, a suitable cable is the RS 656-3816 type (or similar).

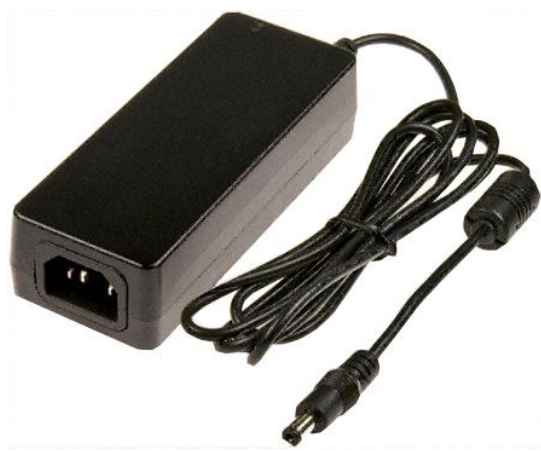

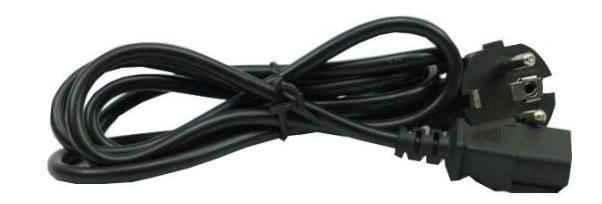

<span id="page-10-1"></span>**Fig. 5.1:** AC/DC power supply provided with the module

# <span id="page-11-0"></span>**6 Cooling Management**

Starting from **revision 4** of the hardware (readable at 0xF04C address of the *Configuration ROM*), the DT5730 features an automatic fan speed control to guarantee an appropriate cooling in consequence of internal temperature variations. The automatic control is managed by the ROC FPGA firmware from **revision 4.4** on.

*CAEN HEARTLY RECOMMENDS TO MONITOR THE TEMPERATURE OF THE ADC CHIPS DURING THE BOARD OPERATION BY READING AT THE Channel n Temperature Monitor REGISTER*

The user can manually set the fan speed through the bit[3] of the *Fan Speed Control* register (refer to **[\[RD2\]](#page-1-0)**):

#### **Hardware revision ≥ 4 and ROC FPGA firmware revision ≥ 4.4**

- $\bullet$  Bit[3] = 0 (default) sets the automatic fan speed control;
- $\bullet$  Bit[3] = 1 sets HIGH the fan speed.

**Hardware revision < 4 and ROC FPGA firmware revision < 4.4**

- $\bullet$  Bit[3] = 0 (default) sets LOW the fan speed;
- $\bullet$  Bit[3] = 1 sets HIGH the fan speed.

**WARNING:** It is recommended not to run ROC FPGA firmware **revision < 4.4** on DT5730 with hardware **revision ≥ 4** as the fans will work always at the maximum speed to prevent from hardware damages, but with a high noisiness on the other hand.

# <span id="page-12-0"></span>**7 Temperature Protection**

*TEMPERATURE PROTECTION IS NOT AVAILABLE FOR STANDARD FIRMWARE RELEASES < 4.5\_0.3 (REFER TO [§ 13\)](#page-43-0)*

To preserve hardware damages, the DT5730 implements an automatic turning off of the board channels in event of internal over-temperature. Internal temperature can be monitored through the *Channel n Temperature Monitor* register.

The over-temperature limit is fixed at 70°C. As soon as the internal temperature exceeds 70°C, the board enters the temperature protection condition and the firmware automatically performs the following actions:

- turns off all the channel ADCs;
- stops the acquisition, if running (data possibly stored at that moment can be readout in any case).

This status is valid as long as the internal temperature remains over 62°C. Starting from 61°C, the user is allowed to turn on the channel ADCs again and restart the acquisition, if necessary.

The temperature protection can be controlled through the *Acquisition Status* and the *Channels Shutdown* registers.

# <span id="page-13-0"></span>**8 Panels Description**

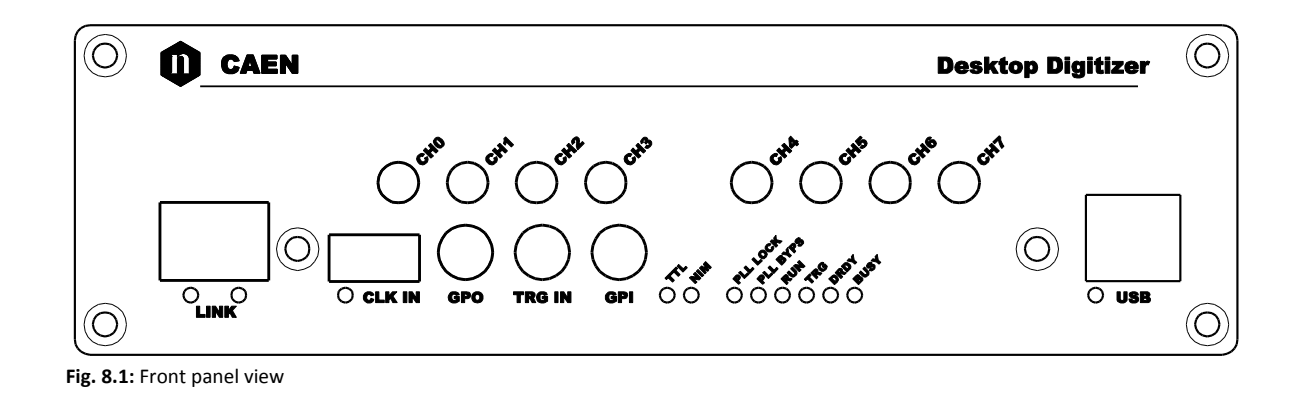

<span id="page-13-1"></span>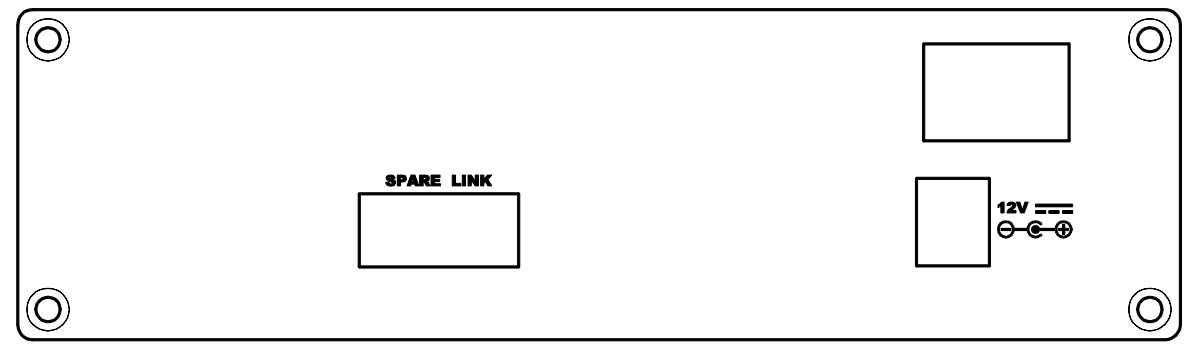

<span id="page-13-2"></span>**Fig. 8.2:** Rear panel view

### <span id="page-14-0"></span>**Front Panel**

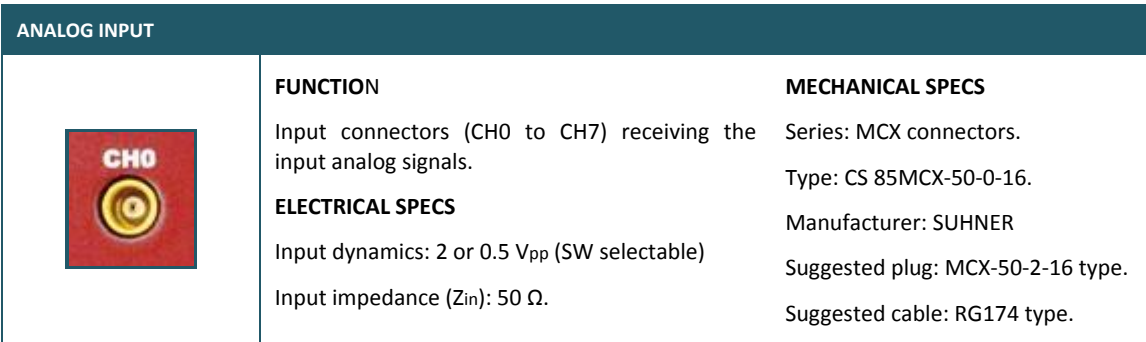

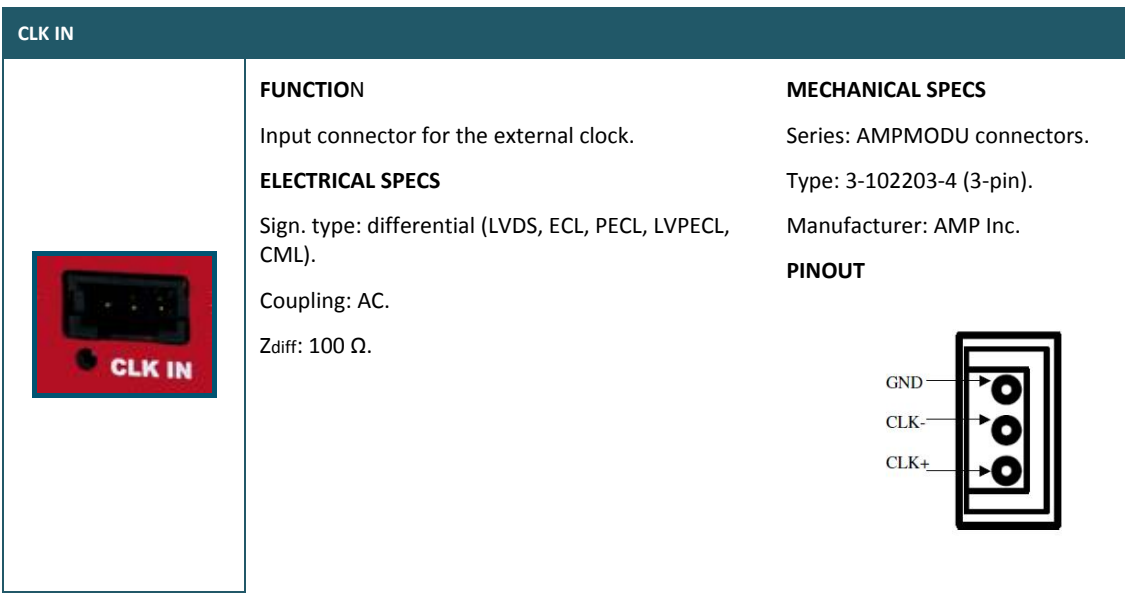

**CLK IN LED (GREEN):** indicates the external clock is enabled.

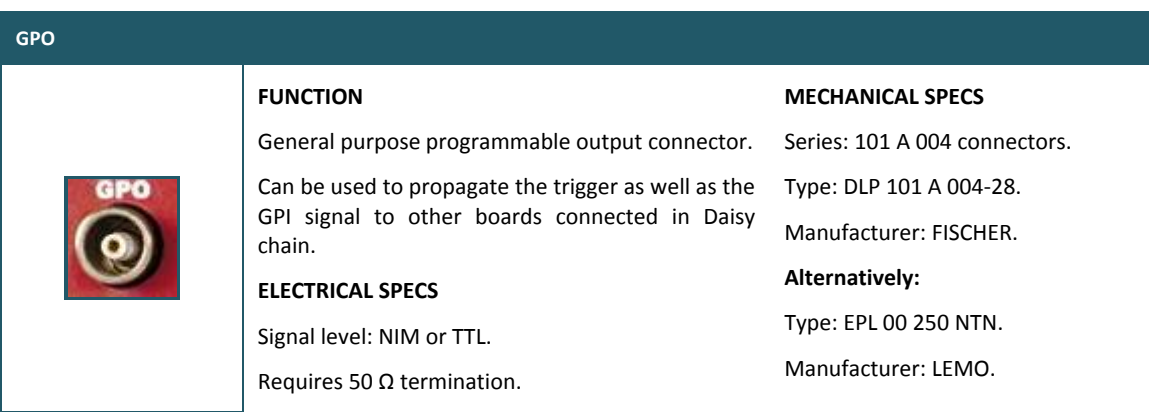

**TRG IN**

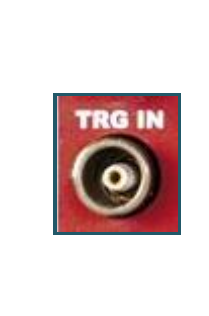

#### **FUNCTION**

External trigger input connector.

**ELECTRICAL SPECS** Signal level: NIM or TTL.

Input impedance (Zin): 50 Ω.

#### **MECHANICAL SPECS**

Series: 101 A 004 connectors. Type: DLP 101 A 004-28. Manufacturer: FISCHER. **Alternatively:** Type: EPL 00 250 NTN. Manufacturer: LEMO.

### **GPI**

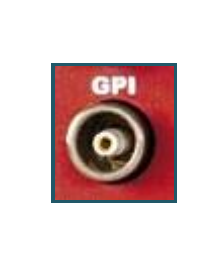

**FUNCTION**

General purpose programmable input connector.

Can be used to reset the time stamp or to start/stop the acquisition.

**ELECTRICAL SPECS**

Signal level: NIM or TTL.

Input impedance (Zin): 50 Ω.

#### **MECHANICAL SPECS**

Series: 101 A 004 connectors. Type: DLP 101 A 004-28. Manufacturer: FISCHER. **Alternatively:** Type: EPL 00 250 NTN. Manufacturer: LEMO.

#### **OPTICAL LINK PORT**

LINK

#### **FUNCTION**

Optical LINK connector for data readout and flow control. Daisy chainable. Compliant to Multimode 62.5/125μm cable featuring LC connectors on both sides.

**ELECTRICAL SPECS**

Transfer rate: up to 80 MB/s.

#### **MECHANICAL SPECS**

Series: SFF Transceivers.

Type: FTLF8519F-2KNL (LC connectors).

Manufacturer: FINISAR.

### **PINOUT**

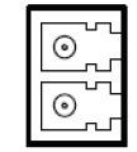

TX (red wrap) RX (black wrap)

**LINK LEDs (GREEN/YELLOW):** right LED (GREEN) indicates the network presence, while left LED (YELLOW) signals the data transfer activity.

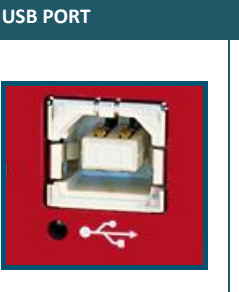

### **FUNCTION**

USB connector for data readout and flow control.

**ELECTRICAL SPECS** Standard: compliant to USB 2.0 and USB 1.0. Transfer rate: up to 30 MB/s.

**MECHANICAL SPECS**

Series: USB connectors. Type: 787780-2 (B-Type). Manufacturer: AMP Inc.

**USB LINK LED (GREEN):** indicates the USB communication is active.

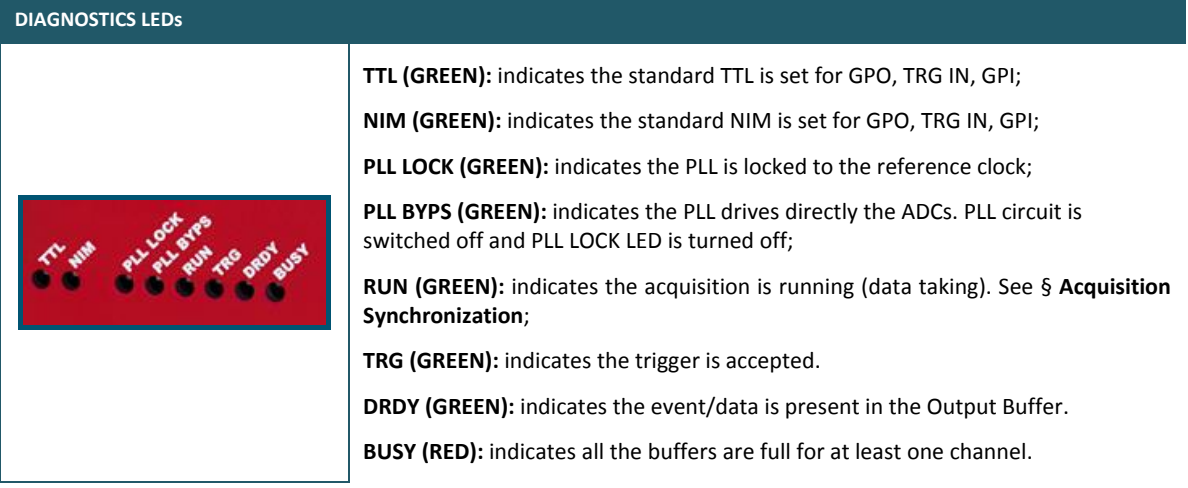

### <span id="page-17-0"></span>**Rear Panel**

# **SPARE LINK SPARE LINK**

### **FUNCTION**

Auxiliary connector reserved for CAEN usage.

**ELECTRICAL SPECS**

*Not available.*

#### **MECHANICAL SPECS**

Series: Header connectors. Type: 7610-5002-5+5. Manufacturer: 3M.

### **DC INPUT**

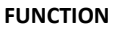

Input connector for the desktop Digitizer main power supply from the external AC/DC adapter.

**ELECTRICAL SPECS**

Typ. Input voltage: 12 V.

### **MECHANICAL SPECS**

Series: CC power supply connectors Type: RAPC722X (DC power jack). Manufacturer: Switchcraft Inc. **PINOUT**

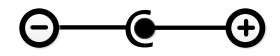

### **ON/OFF SWITCH FUNCTION** Panel switch for module power supply ON/OFF:  $O \rightarrow$  power supply OFF.  $I \rightarrow$  power supply ON. **ELECTRICAL SPECS** *Not available.* **MECHANICAL SPECS** Series: A1 switches. Type: A11331122000 (Single pole two way) Manufacturer: Molveno.

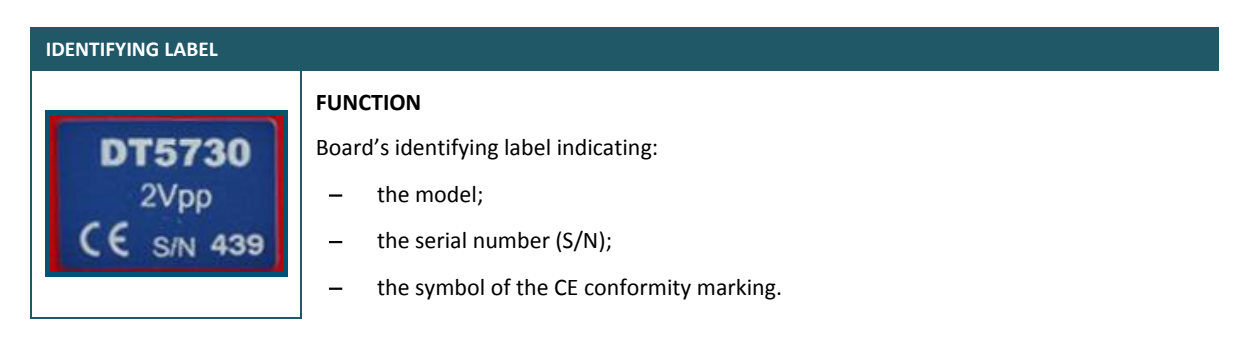

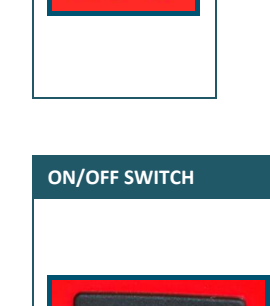

Ð

 $12V:$ 

# <span id="page-18-0"></span>**9 Functional Description**

### <span id="page-18-1"></span>**Analog Input Stage**

Input dynamics can be 2 Vpp (default) or 0.5 Vpp, by software selection (basing on the Programmable Gain Amplifier in the scheme of **[Fig. 9.1](#page-18-2)**), on single ended MCX coaxial connectors (see § **[8](#page-13-0)**). A 16-bit DAC allows to add a DC offset in order to preserve the full dynamic range also in the extreme case of unipolar positive or negative input signal. The input bandwidth ranges from DC to 250 MHz (@3dB).

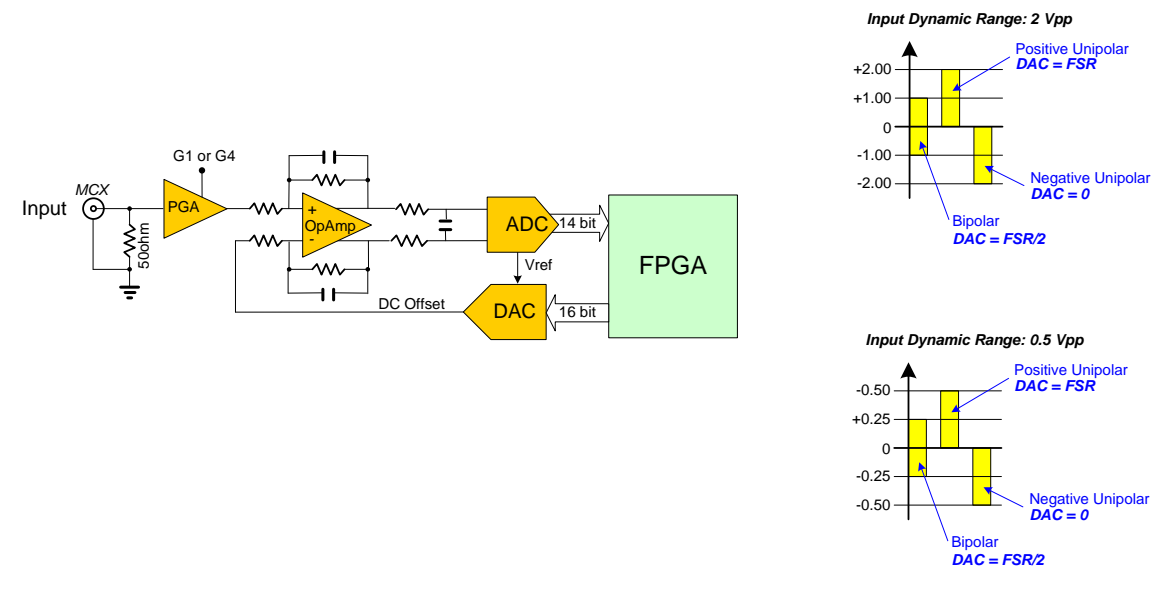

<span id="page-18-2"></span>**Fig. 9.1:** Analog Input Diagram

Setting the input range requires a write access to the *Channel n Gain* register, while the *Channel n DAC* register must be referred for the DC offset configuration.

### <span id="page-19-0"></span>**Clock Distribution**

The module clock distribution takes place on two domains: OSC-CLK and REF-CLK; the former is a fixed 50MHz clock provided by an on- board oscillator, the latter provides the ADC sampling clock.

OSC-CLK handles Local Bus (communication between motherboard and mezzanine boards; see red traces in **[Fig. 9.2](#page-19-1)**).

REF-CLK handles ADC sampling, trigger logic, acquisition logic (samples storage into RAM, buffer freezing on trigger) through a clock chain. Such domain can use either an external (via front panel signal on CLK-IN) or an internal (via local oscillator) source, in the latter case OSC-CLK and REF-CLK will be synchronous (the operation mode remains the same anyway).

DT5730 uses an integrated phase-locked-loop (PLL) and clock distribution device (AD9520). It is used to generate the sampling clock for ADCs and the mezzanine FPGA (SAMP-CLK0/SAMP-CLK1), as well as the trigger logic synchronization clock (TRG-CLK).

Both clocks can be generated from the internal oscillator or from external clock input. By default, the board uses the internal clock as PLL reference (REF-CLK). External clock can be selected by register access. AD9520 configuration can be changed and stored into non-volatile memory. AD9520 configuration change is primarily intended to be used for external PLL reference clock frequency change:

DT5730 locks to an external 50 MHz clock with default AD9520 configuration (see § **[PLL Mode](#page-20-0)**).

Refer to the AD9520 datasheet for more details:

[http://www.analog.com/static/imported-files/data\\_sheets/AD9520-3.pdf](http://www.analog.com/static/imported-files/data_sheets/AD9520-3.pdf)

*(in case the active link above doesn't work, copy and paste it on the internet browser)*

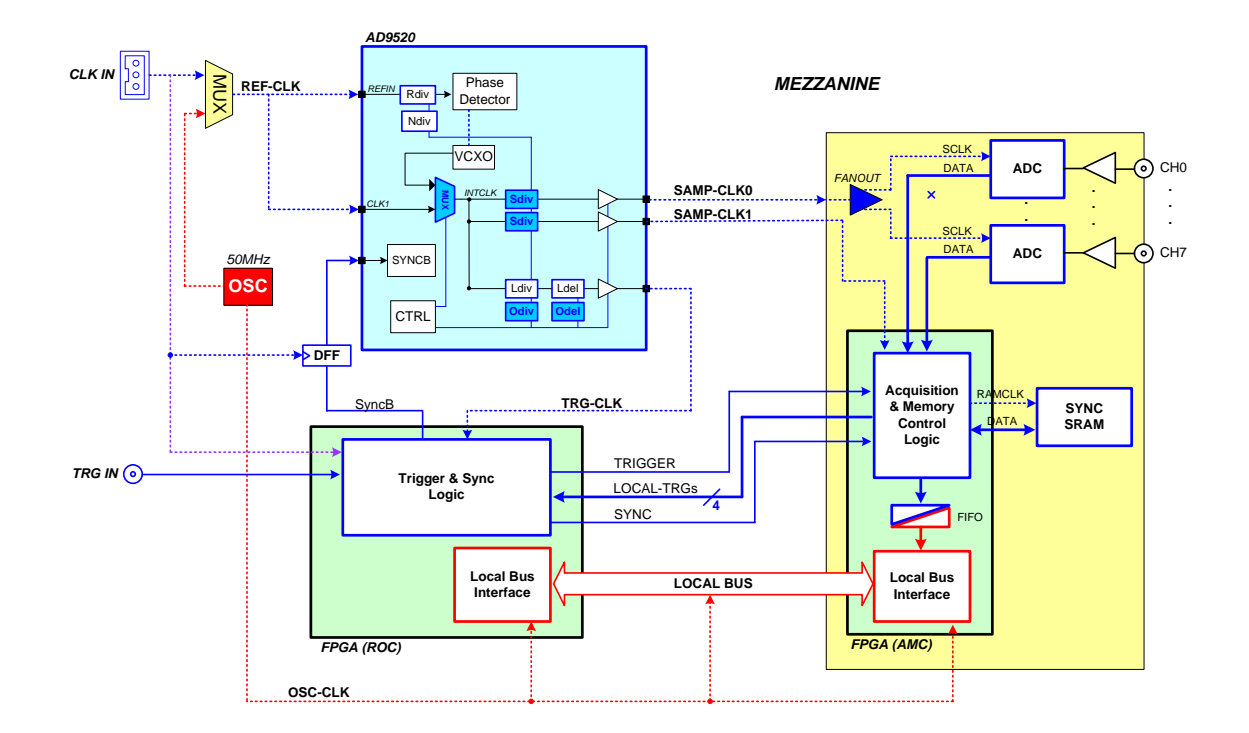

<span id="page-19-1"></span>**Fig. 9.2:** Clock Distribution Diagram

### <span id="page-20-0"></span>**PLL Mode**

The Phase Detector within the AD9520 device allows to couple REF-CLK with a VCXO (500 MHz frequency) providing out the nominal ADCs frequency (500 MHz sampling frequency); for this purpose, it is necessary that REF-CLK is a submultiple of the VCXO frequency.

As introduced in § **[Clock Distribution](#page-19-0)**, the source of the REF-CLK signal can be external (see [Fig. 9.2\)](#page-19-1) on CLK-IN front panel connector or internal from the 50 MHz local oscillator. The following options are allowed:

- 1. 50 MHz internal clock source It's the standard operating mode, where the default AD9520 configuration doesn't require to be changed. OSC-CLK = REF-CLK.
- 2. 50 MHz external clock source In this case it is not required to reprogram the AD9520 dividers, as the external clock reference is identical to the frequency of the internal oscillator. CLK-IN = OSC-CLK = REF-CLK.
- 3. External clock source different from 50 MHz In this case, the user is required to program the AD9520 dividers in order to lock the VCXO to REF-CLK in order to provide out the 500 MHz nominal sampling frequency. The allowed external frequencies are submultiples of the VCXO frequency (500 MHz). CLK-IN = REF-CLK.

Please contact CAEN for more information and configuration tools (§ **[14](#page-45-0)**).

### <span id="page-20-1"></span>**Trigger Clock**

TRG-CLK signal has a frequency equal to 1/4 of SAMP-CLK; therefore a 4 samples "uncertainty" occurs over the acquisition window.

### <span id="page-21-1"></span><span id="page-21-0"></span>**Acquisition Modes**

### **Channel calibration**

In order to achieve best performance, a self channel calibration procedure should be run after the ADCs have stabilized their operating temperature. Whenever the operating temperature changes significantly, a new calibration procedure should be performed. The ADCs temperature can be read at the *Channel n Temperature Monitor* register.

The calibration is performed through the *Channel Calibration* register:

- Write whatever value in the *Channel Calibration* register: the self calibration process will start simultaneously on each channel of the board and the "Calibrating bit" flag of *Channel n Status* register will be set to 0.
- Poll the "Calibrating bit" flag until it returns to 1.

It is recommended to wait for few seconds before a new RUN, to let the calibration get stabilized.

#### <span id="page-21-2"></span>**Acquisition Run/Stop**

The acquisition can be started and stopped in different ways, according to bits[1:0] setting of Acquisition Control register (address 0x8100) and bit[2] of the same register:

- SW CONTROLLED (bits[1:0] = 00): Start and Stop take place by software command. Bit[2] = 0 means stopped, while  $bit[2] = 1$  means running.
- GPI CONTROLLED MODE (bits[1:0] = 01): If the acquisition is armed (i.e. bit[2] = 1), then Run starts when GPI is asserted and stops when GPI returns inactive. If bit[2] = 0, the acquisition is always off.
- FIRST TRIGGER CONTROLLED (bits[1:0] = 10): bit[2] = 1 arms the acquisition and the Start is issued on the first trigger pulse (rising edge) on the TRG-IN connector. This pulse is not used as a trigger; actual triggers start from the second pulse on TRG-IN. The Stop acquisition must be SW controlled (i.e. reset of bit[2]).

#### <span id="page-22-0"></span>**Acquisition triggering: Samples & Events**

When the acquisition is running, a trigger signal allows to:

- Store the 31-bit counter value of the Trigger Time Tag (TTT).
- The counter (representing a time reference), like so the Trigger Logic Unit (see **[Fig. 9.2](#page-19-1)**) operates at a frequency of 125 MHz (i.e. 8 ns, that is to say 4 ADC clock cycles). Due to the way the acquired data are written into the board internal memory (i.e. in 4-sample bunches), the TTT counter is read every 2 trigger logic clock cycles, which means the trigger time stamp resolution results in 16 ns (i.e. 62.5 MHz). Basing on that, the LSB of the TTT is always "0";
- Increment the EVENT COUNTER.
- Fill the active buffer with the pre/post-trigger samples, whose number is programmable (Acquisition window width), freezing then the buffer for readout purposes, while acquisition continues on another buffer.

An event is therefore composed by the trigger time tag, pre- and post-trigger samples and the event counter.

Overlap between "acquisition windows" may occur (a new trigger occurs while the board is still storing the samples related to the previous trigger); this overlap can be either rejected or accepted (programmable via software).

If the board is programmed to accept the overlapped triggers, as the "overlapping" trigger arrives, the current active buffer is filled up, then the samples storage continues on the subsequent one. In this case events will not have all the same size (see **[Fig. 9.3](#page-22-1)** below)

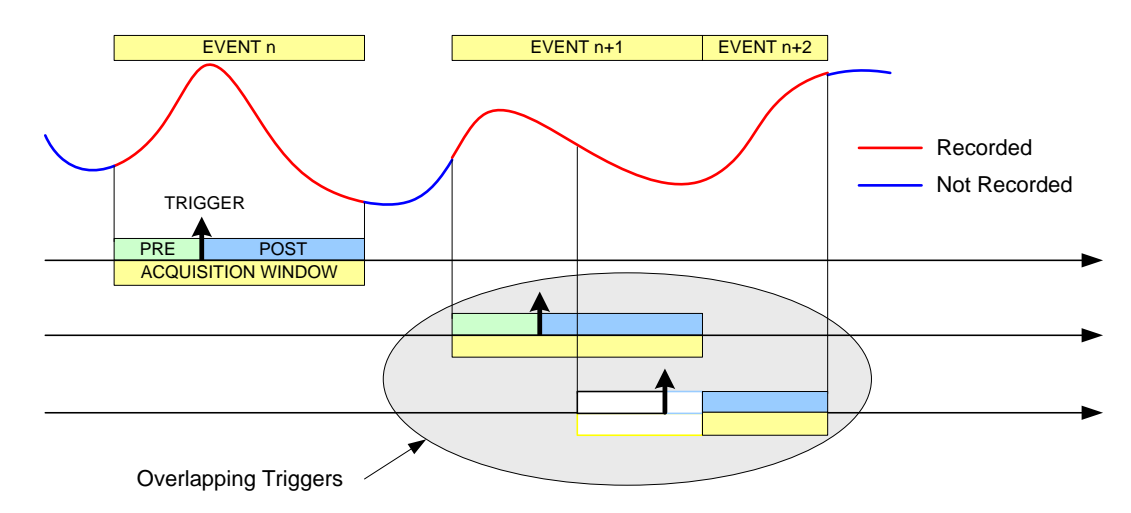

<span id="page-22-1"></span>**Fig. 9.3:** Trigger overlap

A trigger can be refused for the following causes:

- Acquisition is not active.
- Memory is FULL and therefore there are no available buffers.
- The required number of samples for building the pre-trigger of the event is not reached yet; this happens typically as the trigger occurs too early either with respect to the *RUN Acquisition* command (see § **[Acquisition](#page-21-2) Run/Stop**) or with respect to a buffer emptying after a *Memory FULL* status (see § **[Acquisition](#page-25-0)  [Synchronization](#page-25-0)**).
- The trigger overlaps the previous one and the board is not enabled for accepting overlapped triggers.

As a trigger is refused, the current buffer is not frozen and the acquisition continues writing on it. The EVENT COUNTER can be programmed in order to be either incremented or not. If this function is enabled, the EVENT COUNTER value identifies the number of the triggers sent (but the event number sequence is lost); if the function is not enabled, the EVENT COUNTER value coincides with the sequence of buffers saved and readout.

#### <span id="page-23-0"></span>**Multi-Event Memory Organization**

Each channel of the DT5730 features a SRAM memory to store the acquired events. The memory size for the event storage is 640 kS/ch or 5.12 MS/s and it can be divided in a programmable number, Nb, of buffers (Nb from 1 up to 1024) by the *Buffer Organization* register (address 0x800C) as described in **[Tab. 9.1](#page-23-2)** below.

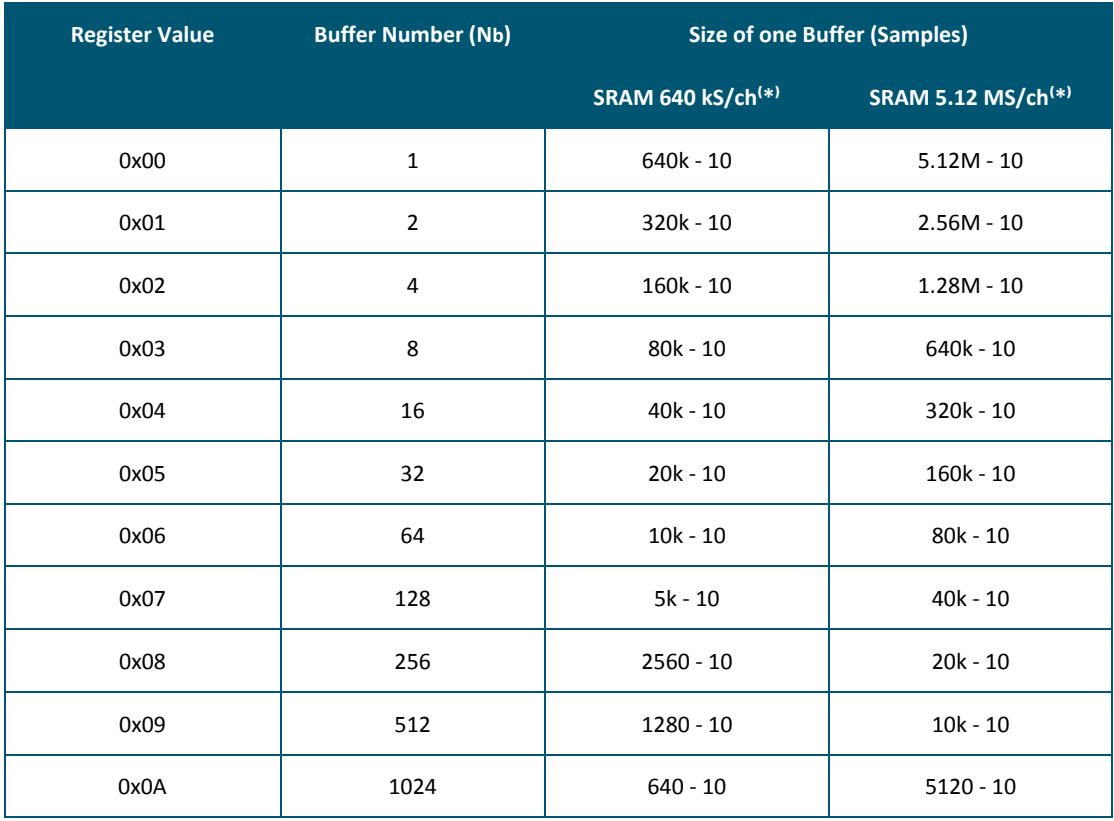

<span id="page-23-2"></span>**Tab. 9.1:** Buffer Organization

Having 640 kS memory size as reference, this means that each buffer contains 640k/Nb samples (e.g. Nb = 1024 means 640 samples in each buffer).

**⁽\*⁾IMPORTANT:** For AMC FPGA firmware release < **0.2**, the Size of one Buffer related to each Buffer Number must be intended as the number of the samples in **[Tab. 9.1](#page-23-2)**. without decreasing by 10 samples.

#### <span id="page-23-1"></span>**Custom sized events**

In case an event size minor than the buffer size is needed, the user can set the value NLOC of the *Custom Size* register; the event is so forced to be made by 10\*NLoc samples. Setting NLoc = 0, the custom size is disabled. The value of NLoc must be set in order that the relevant number of samples does not exceed the buffer size and it mustn't be modified while the acquisition is running.

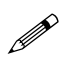

**Note:** Even using the custom size setting, the number of buffers and the buffer size are not affected by NLOC, but they<br>are still determined by Nb are still determined by Nb.

#### <span id="page-24-0"></span>**Event Structure**

The event can be readout via Optical Link and/or USB; data format is 32-bit long word (see **[Tab. 9.2](#page-24-2)**)

An event is structured in:

- **Header** (four 32-bit words)
- **Data** (variable size and format)

**Header** is made by 4 words including the following information:

- **EVENT SIZE** = size of the event (number of 32-bit long words)
- **Bit[26] (2nd header word)** = Board Fail flag. This bit is set to "1" in consequence of a hardware problem (e.g. PLL unlocking or over-temperature condition). The user can investigate the problem by the available status registers (refer to **[\[RD2\]](#page-1-0)**) or contact CAEN Support Service (see § **[14](#page-45-0)**).
- **CH MASK** = channels participating in the event building. This information must be used by the software to acknowledge which channel the samples are coming from.
- **EVENT COUNTER** = the trigger counter; it can count either accepted triggers only, or all triggers.
- **TRIGGER TIME TAG** = 31-bit counter (31 bit count + 1 bit as roll over flag), which is reset either as the acquisition starts or via front panel signal on GPI connector, and is incremented every 4 ADC clock cycles. It represents the trigger time reference. The TTT resolution is 16 ns and ranges up to 17 s (i.e. 8 ns\*(2 $^{31}$ -1)).

**Data** are the samples from the enabled channels. Data from masked channels are not read.

#### <span id="page-24-1"></span>**Event Format Example**

**[Tab. 9.2](#page-24-2)** shows the event data format of DT5730 when all the 8 channels are enabled. The structure is described in § **[Event Structure](#page-24-0)**.

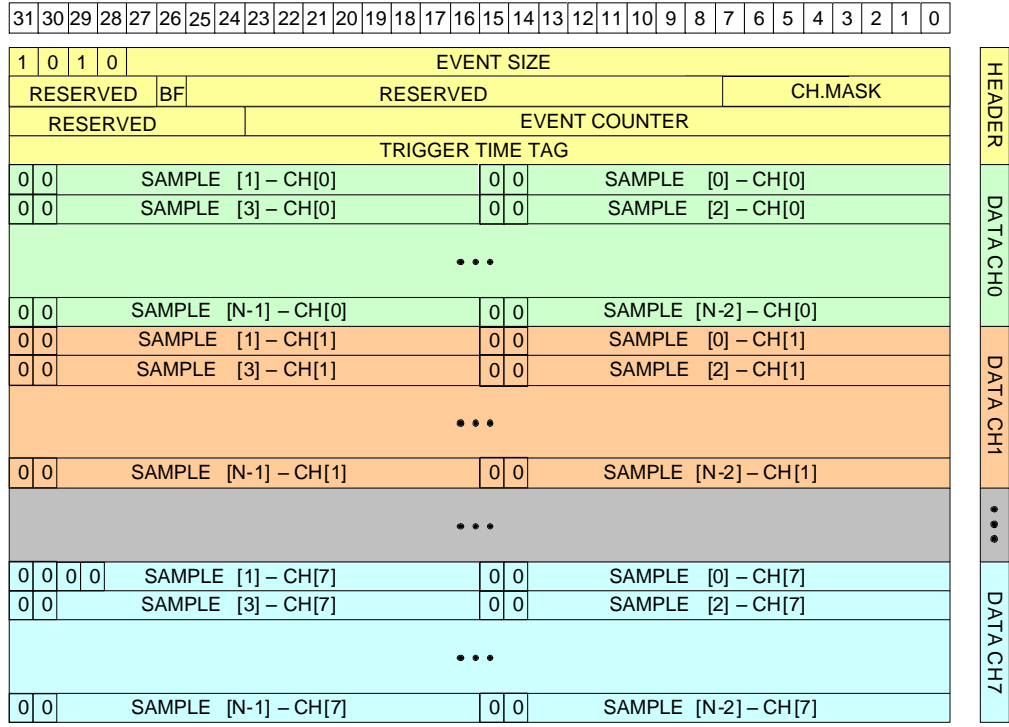

<span id="page-24-2"></span>**Tab. 9.2:** Event Format Example

### <span id="page-25-0"></span>**Acquisition Synchronization**

Each channel of the digitizer is provided with a SRAM memory that can be organized in a programmable number Nb of circular buffers (Nb = [1:1024], see **[Tab. 9.1](#page-23-2)**). When the trigger occurs, the FPGA writes further a programmable number of samples for the post-trigger and freezes the buffer, so that the stored data can be read via USB or Optical Link. The acquisition can continue without dead-time in a new buffer.

When all buffers are filled, the board is considered FULL: no trigger is accepted and the acquisition stops (i.e. the samples coming from the ADC are not written into the memory, so they are lost). As soon as at least one buffer is readout, the board exits the FULL condition and acquisition restarts.

**Note:** When the acquisition restarts, no trigger is accepted until at least the entire buffer is written. This means that the dead time is extended for a certain time (depending on the size of the acquisition window) after the board exits the FULL condition.

A way to eliminate this extra dead time is by setting bit[5] = 1 in the *Acquisition Control* register. The board is so programmed to enter the FULL condition when N-1 buffers are written: no trigger is then accepted, but samples writing continues in the last available buffer. As soon as one buffer is readout and becomes free, the boards exits the FULL condition and can immediately accept a new trigger. This way, the FULL reflects the BUSY condition of the board (i.e. inability to accept triggers); if required, the BUSY signal can be provided out on the digitizer front panel through the GPO LEMO connector (bits[19:18] and bits[17:16] of the *Front Panel I/O Control* register; address 0x811C).

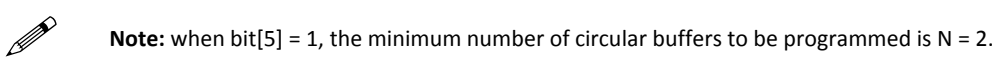

In some cases, the BUSY propagation from the digitizer to other parts of the system has some latency and it can happen that one or more triggers occur while the digitizer is already FULL and unable to accept those triggers. This condition causes event loss and it is particularly unsuitable when there are multiple digitizers running synchronously, because the triggers accepted by one board and not by other boards cause event misalignment.

In this cases, it is possible to program the BUSY signal to be asserted when the digitizer is close to FULL condition, but it has still some free buffers (Almost FULL condition). In this mode, the digitizer remains able to accept some more triggers even after the BUSY assertion and the system can tolerate a delay in the inhibit of the trigger generation. When the Almost FULL condition is enabled by setting the Almost FULL level (*Memory Almost FULL Level* register, address 0x816C) to X, the BUSY signal is asserted as soon as X buffers are filled, although the board still goes FULL (and rejects triggers) when the number of filled buffers is N or N-1, depending on bit[5] in the *Acquisition Control* register as described above.

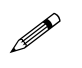

### <span id="page-26-0"></span>**Trigger Management**

According to the standard firmware operating, all the channels in a board share the same trigger (board common trigger), that is to say they acquire an event simultaneously and in the same way (a determined number of samples and position with respect to the trigger).

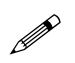

**Note:** For the trigger management in the DPP firmware operating, please refer to **[\[RD8\]](#page-1-5)**.

The generation of a common acquisition trigger is based on different trigger sources (configurable through the *Trigger Source Enable Mask* register):

- **•** Software trigger
- **External trigger**
- **Self-trigger**
- **Coincidence**

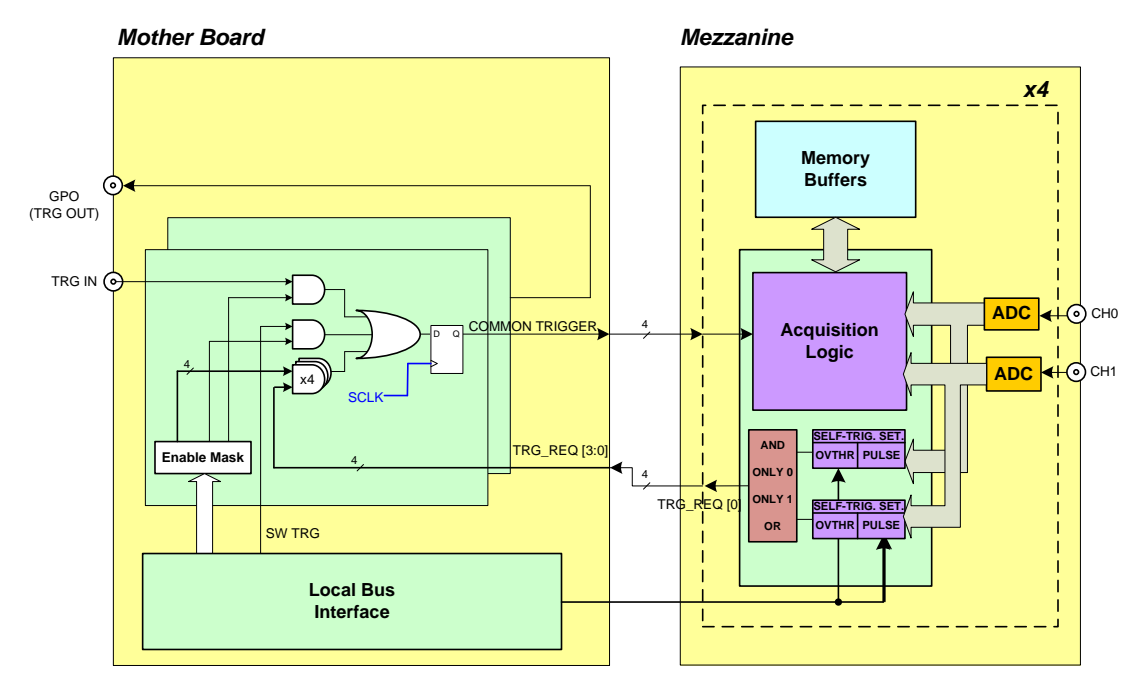

<span id="page-26-3"></span><span id="page-26-1"></span>**Fig. 9.4:** Block Diagram of the trigger management

### **Software Trigger**

Software triggers are internally produced via a software command (write access in the *Software Trigger* register) through USB or Optical Link.

### <span id="page-26-2"></span>**External Trigger**

A TTL or NIM external signal can be provided in the front panel TRG-IN connector (configurable through the *Front Panel I/O Control* register). If the external trigger is not synchronized with the internal clock, a 1-clock period jitter occurs.

#### <span id="page-27-0"></span>**Self-Trigger**

Each channel is able to generate a self-trigger signal when the digitized input pulse exceeds a configurable threshold (*Channel n Threshold* register). The self-triggers of each couple of adjacent channels are then processed to provide out a single trigger request. The trigger requests are propagated to the central trigger logic where they are ORed to produce the board common trigger, which is finally distributed back to all channels causing the event acquisition (see **[Fig. 9.4](#page-26-3)**). **[Fig. 9.5](#page-27-1)** schematizes the self-trigger and trigger request logic having the channel 0 and channel 1 couple as an example.

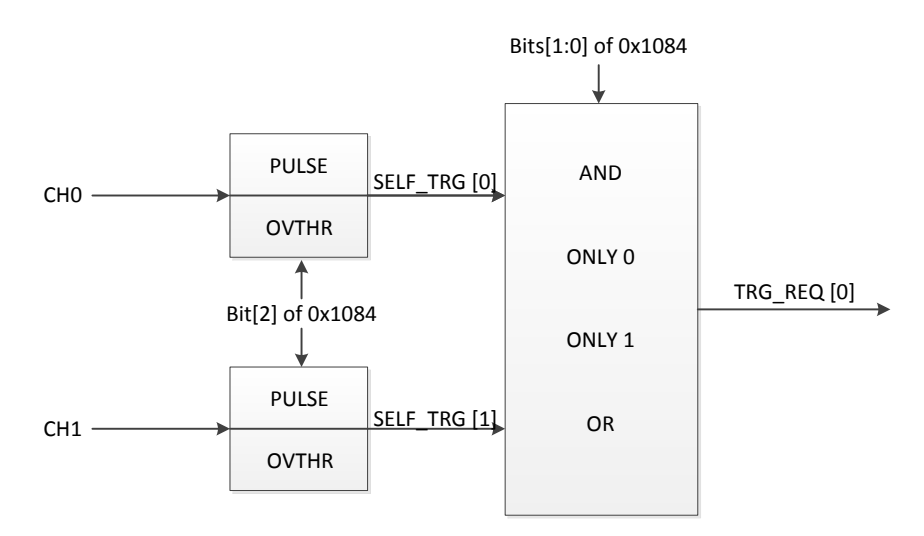

<span id="page-27-1"></span>**Fig. 9.5:** Self Trigger and Trigger Request logic for Ch0 and Ch1 couple. A single trigger request signal is generated.

The FPGA, through the *Self Trigger Logic* register (address 0x1n84), can be programmed in order the self-trigger to be:

 an *over/under-threshold signal* (see **[Fig.](#page-27-2) 9.6**). This signal can be programmed to be active (i.e. "1") as long as the input pulse is over the threshold or under the threshold (depending on the trigger polarity bit in the *Channel Configuration* register).

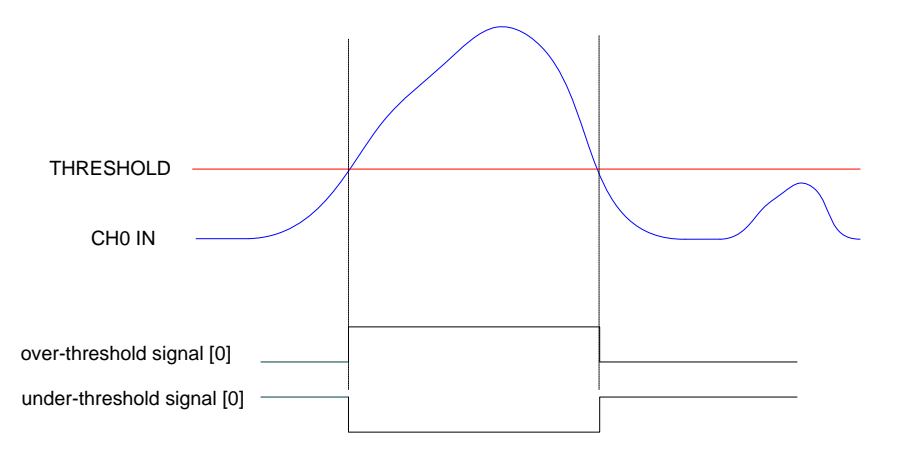

<span id="page-27-2"></span>**Fig. 9.6:** Channel over/under threshold signal

 a *pulse of configurable width* (see **[Fig. 9.7](#page-28-0)**). The width parameter can be set through the *Channel n Pulse Width*  register (address 0x1n70).

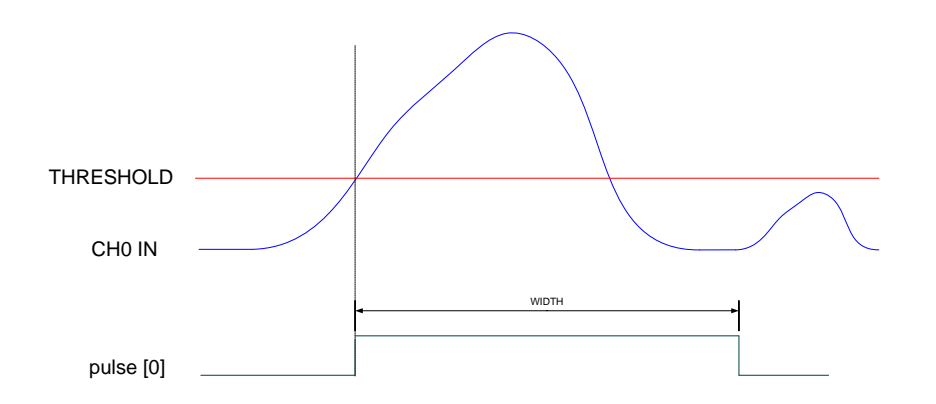

<span id="page-28-0"></span>**Fig. 9.7:** Channel pulse signal

The FPGA, through the *Self Trigger Logic* register (address 0x1n84), can be programmed in order the trigger request for a couple of adjacent channels to be the

AND, ONLY CH(n), ONLY CH(n+1), OR

of the relevant self-trigger signals (see **[Fig. 9.5](#page-27-1)**).

**Default Conditions:** by default, the FPGA is programmed so that the trigger request is the OR of two pulses of 4nswidth.

**Note:** the above described configurability of both the self-trigger logic and the trigger request logic are supported only by AMC FPGA firmware releases > **0.1**.

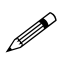

Previous firmware don't implement the *Self Trigger Logic* register as well as the *Channel n Pulse Width* register, the self-trigger is intended only as the over/under threshold signal and a trigger request is intended only as the OR of the self-triggers couple.

#### **Trigger Coincidence Level**

Operating with the standard firmware, the acquisition trigger is a board common trigger. This common trigger allows the coincidence acquisition mode to be performed through the Majority operation.

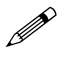

<span id="page-29-0"></span>**Note:** From AMC FPGA firmware release > **0.1**, it is possible to program the self-trigger logic as described in § Self-<br> **Trigger**. **[Trigger](#page-27-0)**.

Enabling the coincidences is possible by writing in the *Trigger Source Enable Mask* register (address 0x810C):

- Bits[3:0] enable the trigger request signals to participate in the coincidence;
- Bits[23:20] set the coincidence window (TTVAW);
- Bits[26:24] set the Majority (i.e. Coincidence) level; the coincidence takes place when:

#### Number of enabled trigger requests > Majority level

Supposing bits[3:0] = FF (i.e. all the 4 trigger request are enabled) and bits[26:24] = 01 (i.e. Majority level = 1), a board common trigger is issued whenever at least two of the enabled trigger requests are in coincidence within the programmed TTVAW.

The Majority level must be smaller than the number of trigger requests enabled via bits[3:0] mask. By default, bits[26:24] = 00 (i.e. Majority level = 0), which means the coincidence acquisition mode is disabled and the TTVAW is meaningless. In this case, the board common trigger is simple OR of the signals from the enabled channels pairs.

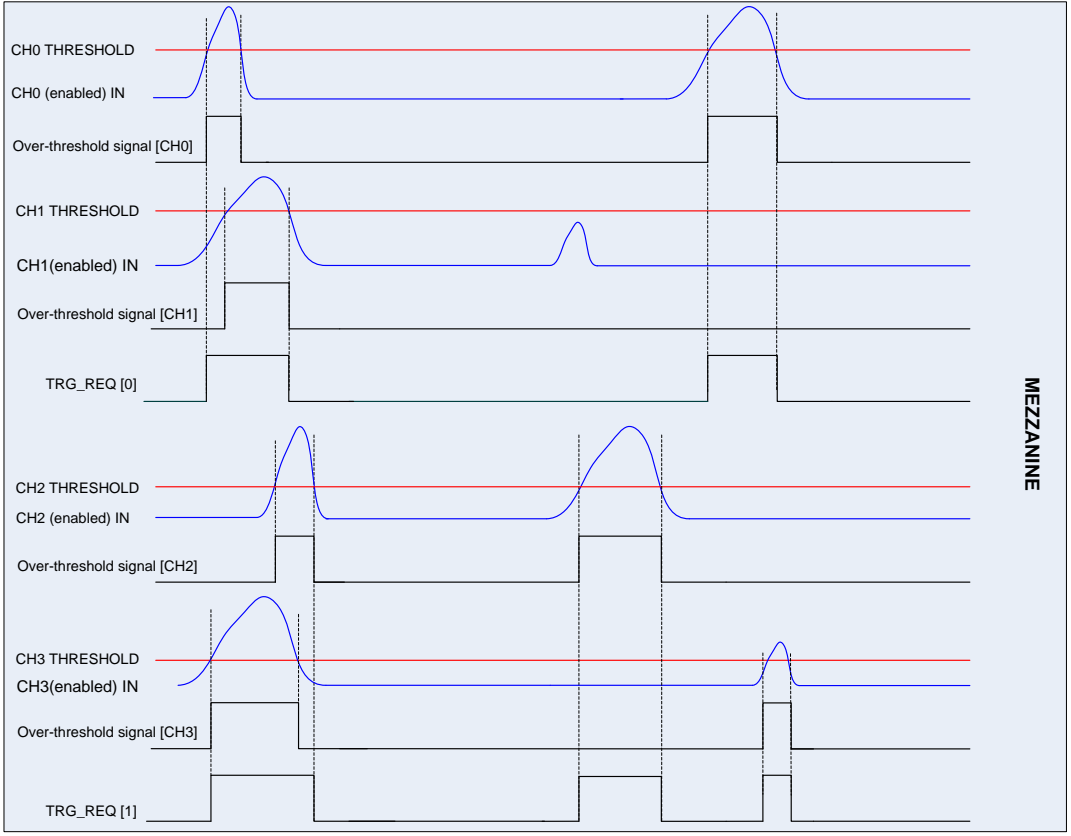

**[Fig. 9.8](#page-30-0)** and **[Fig. 9.9](#page-30-1)** show the trigger management in case the coincidences are disabled

<span id="page-30-0"></span>**Fig. 9.8**: Trigger request management at mezzanine level with Majority level = 0

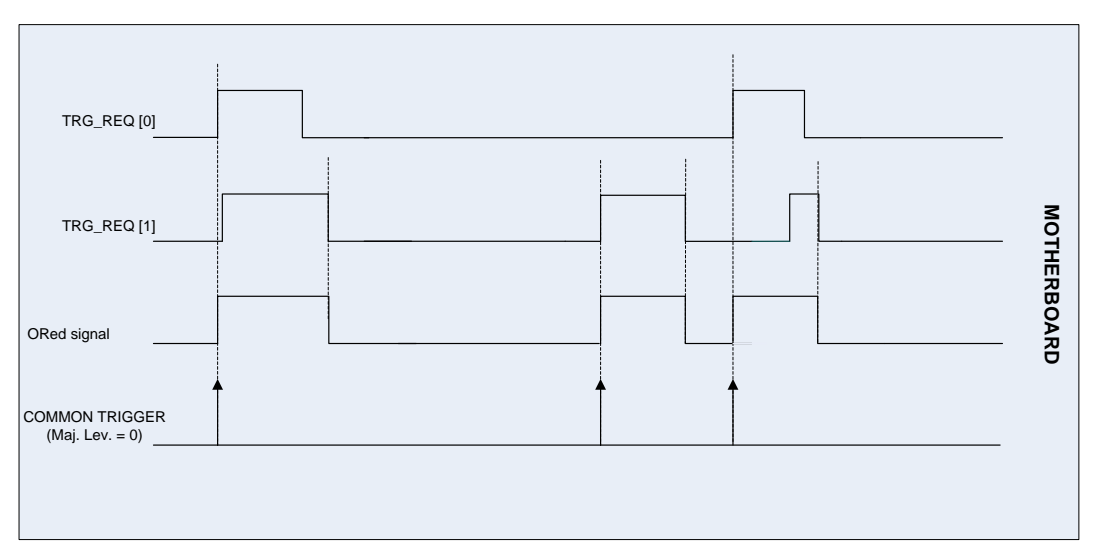

<span id="page-30-1"></span>**Fig. 9.9**: Trigger request management at motherboard level with Majority level = 0

[Fig. 9.10](#page-31-0) and shows the trigger management in case the coincidences are enabled with Majority level = 1 and TTVAW is a value different from 0. In order to simplify the description, CH1 and CH3 channels are considered disabled, so that the relevant trigger requests are the over-threshold signals from CH0 and CH1.

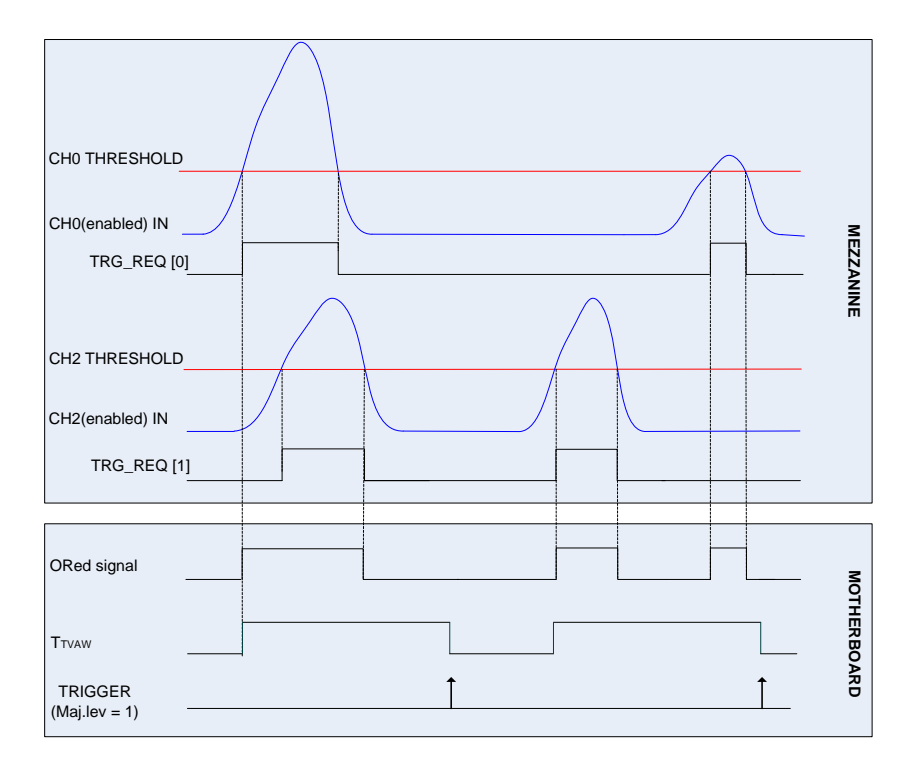

<span id="page-31-0"></span>Fig. 9.10: Trigger request relationship with Majority level = 1 and  $T_{TVAW} \neq 0$ 

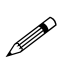

**Note:** with respect to the position where the common trigger is generated, the portion of input signal stored depends<br>on the programmed length of the acquisition window and anther state is the common final store of the ac on the programmed length of the acquisition window and on the post trigger setting.

**[Fig. 9.11](#page-32-1)** shows the trigger management in case the coincidences are enabled with Majority level = 1 and TTVAW = 0 (i.e. 1 clock cycle). In order to simplify the description, CH1 and CH3 channels are considered disabled, so that the relevant trigger requests are the over-threshold signals from CH0 and CH1.

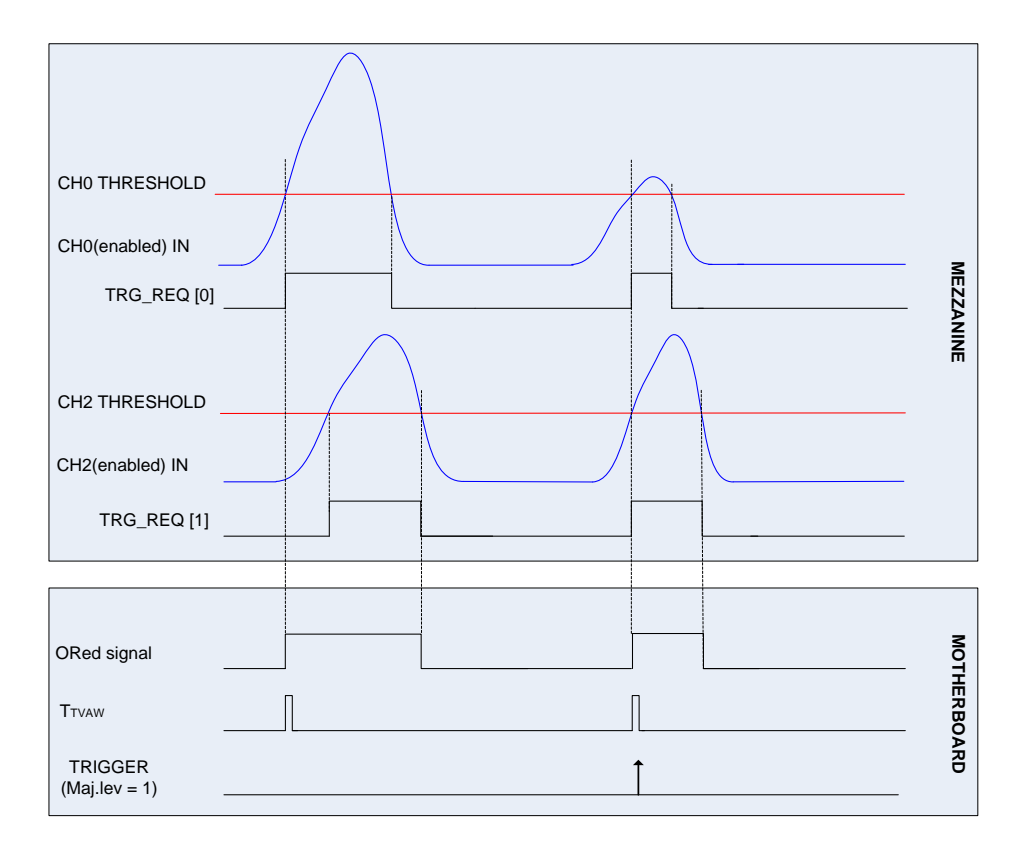

<span id="page-32-1"></span>Fig. 9.11: Trigger request relationship with Majority level = 1 and  $Trvaw = 0$ 

### <span id="page-32-0"></span>**Trigger Distribution**

In the default configuration, the OR of all the enabled trigger sources is synchronized with the internal clock, then becomes the common trigger of the board and is fed in parallel to all channels, which consequently provokes the capture of an event.

A Trigger Out signal is also generated on the relevant front panel GPO connector (NIM or TTL), and allows to extend the trigger signal to other boards: set bits[17:16] = 00 in *Front Panel Control* register and enable the desired trigger sources in *Front Panel Trigger Out Enable Mask* register.

For example, in order to start the acquisition on all the channels of the boards, as soon as one of the channels crosses its threshold, the relevant local trigger must be enabled as Trigger Out signal. The Trigger Out must then be fed to a Fan Out unit; the obtained signal has to be fed to the external trigger input TRG-IN of all the boards in the chain (including the board which generated the Trigger Out signal).

### <span id="page-33-1"></span><span id="page-33-0"></span>**Reset, Clear and Default Configuration**

#### **Global Reset**

Global Reset is performed at Power-ON of the module or via software by write access to the *Software Reset* register, address 0xEF24 (whatever 32-bit value can be written). It allows to clear the data off the Output Buffer, the event counter and performs a FPGAs global reset, which restores the FPGAs to the default configuration. It initializes all counters to their initial state and clears all detected error conditions.

#### <span id="page-33-2"></span>**Memory Reset**

The Memory Reset clears the data off the Output Buffer.

The Memory Reset can be forwarded via a write access to the *Software Clear* register, address 0xEF28 (whatever 32-bit value can be written).

### <span id="page-34-0"></span>**Data Transfer Capabilities**

DT5730 features a Multi-Event digital memory per channel, configurable by the user to be divided into 1 up to 1024 buffers, as detailed in § **[Multi-Event Memory Organization](#page-23-0)**. Once they are written in the memory, the events become available for readout via USB or Optical Link. During the memory readout, the board can store other events (independently from the readout) on the available free buffers. The acquisition process is so "dead timeless" until the memory becomes full (see § **[Acquisition Synchronization](#page-25-0)**).

The events are readout sequentially and completely, starting from the Header of the first available event, followed by the samples of the enabled channels (from 0 to 7) as reported in **[Tab. 9.2](#page-24-2)**. Once an event is completed, the relevant memory buffer becomes free and ready to be written again (old data are lost). After the last word in an event, the first word (Header) of the subsequent event is readout. It is not possible to readout an event partially.

The size of the event (EVENT SIZE) is configurable and depends on *Custom Size* register setting (address 0x8020), *Buffer Organization* setting (address 0x800C) and the number of enabled channels.

#### <span id="page-34-1"></span>**Block Transfers**

The Block Transfer readout mode allows to read N complete events sequentially, where N is set via the *Block Transfer Event Numbe*r register (address 0xEF1C) or by using the *SetMaxNumEventsBLT* function of the CAENDigitizer library (consult **[\[RD5\]](#page-1-6)** at p. 19).

When developing programs, the readout process can be implemented on different basis :

- Using **Interrupts**: as soon as the programmed number of events is available for readout, the board sends an interrupt to the PC over the optical communication link **(not supported by USB)**.
- Using **Polling** (interrupts disabled): by performing periodic read accesses to a specific register of the board it is possible to know the number of events present in the board and perform a BLT read of the specific size to read them out.
- Using **Continuous Read** (interrupts disabled): continuous data read of the maximum allowed size (e.g. total memory size) is performed by the software without polling the board. The actual size of the block read is determined by the board that terminates the BLT access at the end of the data, according to the configuration of the *Block Transfer Event Number* register or the library function *SetMaxNumEventsBLT* mentioned above. If the board is empty, the BLT access is immediately terminated and the "Read Block" function will return 0 bytes (it is the *ReadData* function in the CAENDigitizer Library, refer to **[\[RD5\]](#page-1-6)**).

Whatever the method from above, it is suggested to ask the board for the maximum of the events per block being set. Furthermore, the greater this maximum, the greater the readout efficiency, despite of a greater memory allocation required on the host station side that is actually not a real drawback, considering the features of the personal computers available on the market.

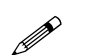

<span id="page-34-2"></span>**Note:** Involved registers and library functions are detailed respectively in **[\[RD2\]](#page-1-0)** and **[\[RD5\]](#page-1-6)**.

### **Single Data Transfer**

This mode allows to readout a word per time, from the header (actually 4 words) of the first available event, followed by all the words until the end of the event, then the second event is transferred. The exact sequence of the transferred words is shown in § **[Event Structure](#page-24-0)**.

It is suggested, after the 1st word is transferred, to check the EVENT SIZE information and then do as many cycles as necessary (actually EVENT SIZE -1) in order to read completely the event.

### <span id="page-35-0"></span>**Optical Link and USB Access**

The board houses a USB2.0 compliant port, providing a transfer rate up to 30 MB/s, and a daisy chainable Optical Link (communication path which uses optical fiber cables as physical transmission line) providing transfer rate up to 80 MB/s. The latter allows to connect up to 8 DT5730 boards to a single A2818 PCI Optical Link Controller or up to 32 boards to a single A3818 PCIe Optical Link Controller. Detailed information on CAEN PCI/PCIe Controllers can be find at [www.caen.it:](http://www.caen.it/)

*Home / Products / Modular Pulse Processing Electronics / PCI/PCIe / Optical Controllers*

The parameters for read/write accesses via optical link are Address Modifier, Base Address, data Width, etc.; wrong parameter settings cause Bus Error.

Bit[3] of the *Control* register (address 0xEF00) allows to enable the module to broadcast an interrupt request on the Optical Link; the enabled Optical Link Controllers propagate the interrupt on the PCI bus as a request from the Optical Link is sensed.

# <span id="page-36-0"></span>**10 Drivers & Libraries**

### <span id="page-36-1"></span>**Drivers**

In order to interface with the DT5730, CAEN provides the drivers for all the different types of physical communication channels featured by the board and compliant with Windows and Linux OS:

 **USB 2.0 Drivers** are downloadable on CAEN website [\(www.caen.it](http://www.caen.it/)) in the "Software/Firmware" tab at the DT5730 web page (**login required**).

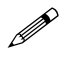

**Note:** For Microsoft Windows OS, the USB driver installation is detailed in **[\[RD3\]](#page-1-7)**.

 **Optical Link Drivers** are managed by the A2818 PCI card or the A3818 PCIe card. The driver installation package is available on CAEN website in the "Software/Firmware" area at the A2818 or A3818 page (**login required**)

**Note:** For the installation of the Optical Link driver, refer to the User Manual of the specific Controller.

### <span id="page-36-2"></span>**Libraries**

CAEN libraries are a set of middleware software required by CAEN software tools for a correct functioning. These libraries, including also demo and example programs, represent a powerful base for users who want to develop customized applications for the digitizer control (communication, configuration, readout, etc.):

 **CAENVMELib** is a set of ANSI C functions which permit a user program to use and configure the CAEN Bridges and Controllers V1718/VX1718 (VME-USB2.0 Bridge), V2718/VX2718 (VME-PCI/PCIe Optical Link Bridge), A2818/A3818 (PCI/PCIe-CONET Controller).

The CAENVMElib installation package is available on CAEN website in the 'Download' area at the CAENVMELib Library page.

 **CAENComm** library manages the communication at low level (read and write access). The purpose of the CAENComm is to implement a common interface to the higher software layers, masking the details of the physical channel and its protocol, thus making the libraries and applications that rely on the CAENComm independent from the physical layer. Moreover, the CAENComm is based in turn on CAENVMElib and it requires the CAENVMELib library (access to the VME bus) even in the cases where the VME is not used. This is the reason why **CAENVMELib has to be already installed on your PC before installing the CAENComm**.

The CAENComm installation package is available on CAEN website in the 'Download' area at the CAENComm Library page.

 **CAENDigitizer** is a library of functions designed specifically for the Digitizer family and it supports also the boards running the DPP firmware. The CAENDigitizer library is based on the CAENComm which is based on CAENVMELib, as said above. For this reason, **the CAENVMELib and CAENComm libraries must be already installed on the host PC before installing the CAENDigitizer**.

The CAENDigitizer installation package is available on CAEN website in the 'Download' area at the CAENDigitizer Library page.

The CAENComm (and so the CAENDigitizer) supports the following communication channels:

 $PC \rightarrow USB \rightarrow D$ T5730

 $PC \rightarrow PCI (A2818) \rightarrow CONET \rightarrow DT5730$ 

 $PC \rightarrow PC$ Ie (A3818)  $\rightarrow$  CONET  $\rightarrow$  DT5730

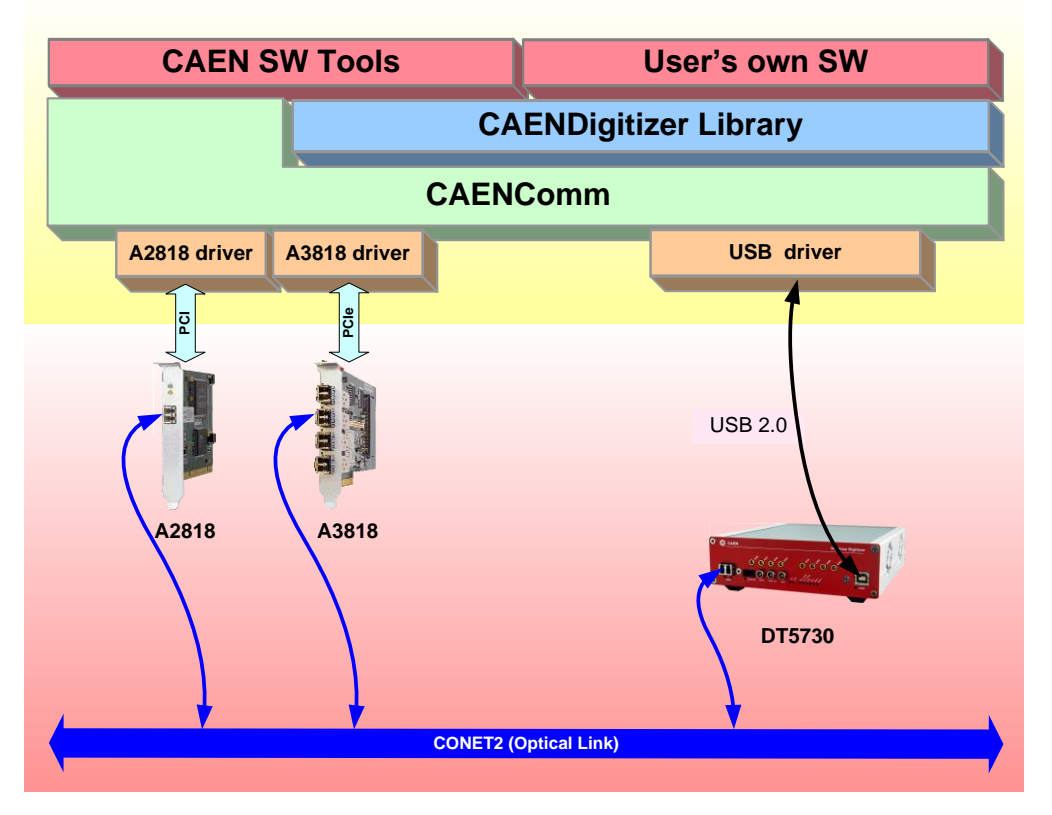

<span id="page-37-0"></span>**Fig. 10.1:** Required libraries and drivers

If required to be installed apart by the user (see § **[11](#page-38-0)**), CAEN Libraries are available for download on CAEN web site [\(www.caen.it](http://www.caen.it/)) in the "Download" tab at the library web page:

*Home / Products / Firmware/Software / Digitizer Software / Software Libraries / <CAEN Library>*

Install first CAENVMELib, then CAENComm library, finally CAENDigitizer library.

# <span id="page-38-0"></span>**11 Software Tools**

CAEN provides software tools to interface the DT5730, which are available for free download on www.caen.it at: *Home / Products / Firmware/Software / Digitizer Software*

### <span id="page-38-1"></span>**CAENUpgrader**

**CAENUpgrader** is a free software composed of command line tools together with a Java Graphical User Interface.

Specifically for the DT5730, CAENUpgrader allows in few easy steps to:

- Upload different firmware versions on the board
- Select which copy of the stored firmware must be loaded at power-on
- Read the firmware release of the board and the bridge (when used)
- Manage the firmware license, in case of pay firmware
- Get the Board Info file, useful in case of support

CAENUpgrader can operate with Windows and Linux, 32 and 64-bit OSs.

The program relies on the CAENComm and CAENVMELib libraries (see § **[10](#page-36-0)**) and requires third-party Java SE6 (or later) to be installed.

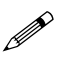

**Note:** Windows version of CAENUpgrader is stand-alone (the required libraries are installed locally with the program),<br>while the version for Linux needs the required libraries to be while the version for Linux needs the required libraries to be previously installed by the user.

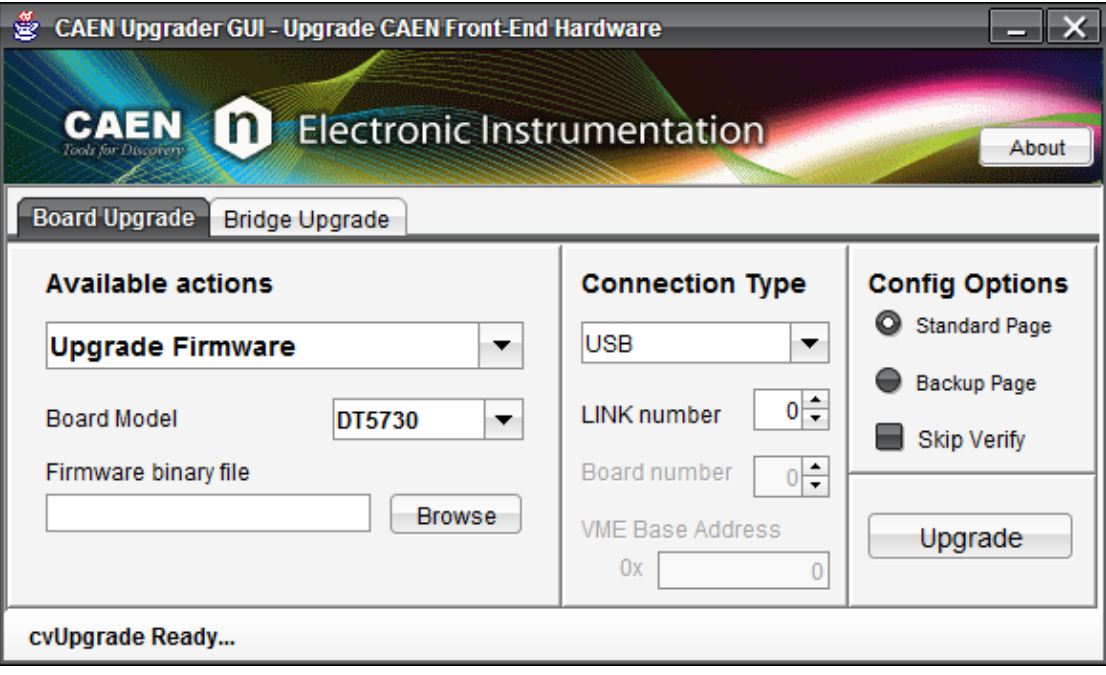

<span id="page-38-2"></span>**Fig. 11.1:** CAENUpgrader Graphical User Interface

CAENUpgrader installation package can be downloaded on CAEN web site (**login required**) at:

*Home / Products / Firmware/Software / Digitizer Software / Configuration Tools / CAENUpgrader*

The reference document for installation instructions and program detailed description is **[\[RD1\],](#page-1-8)** downloadable at the same page above, in the *Documentation* tab.

### <span id="page-39-0"></span>**CAENComm Demo**

**CAENComm Demo** is a simple program developed in C/C++ source code and provided both with Java and LabVIEW GUI interface. The demo mainly allows for a full board configuration at low level by direct read/write access to the registers and may be used as a debug instrument.

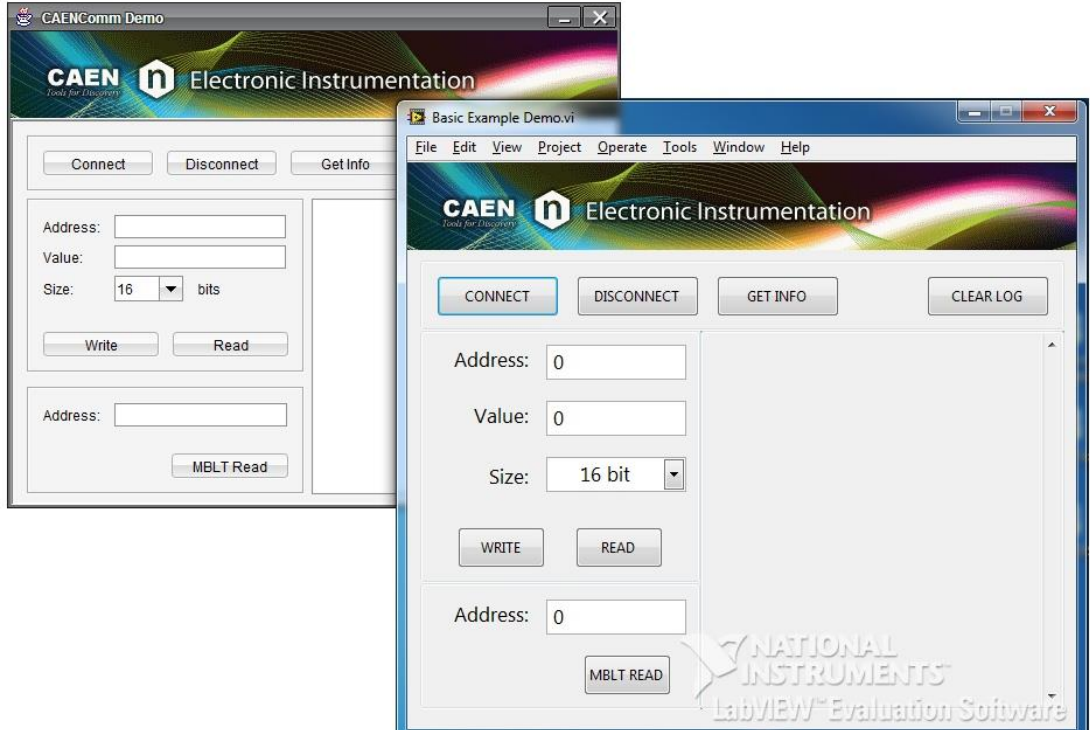

<span id="page-39-1"></span>**Fig. 11.2:** CAENComm Demo Java and LabVIEW graphical interface

CAENComm Demo can operate with Windows OSs, 32 and 64-bit. It requires CAENComm and CAEVMElib libraries as additional software to be installed (see § **[10](#page-36-0)**).

The Demo is included in the CAENComm library installation Windows package, which can be downloaded on CAEN web site (**login required**) at:

*Home / Products / Firmware/Software / Digitizer Software / Software Libraries / CAENComm Library*

### <span id="page-40-0"></span>**CAEN WAVEDump**

WaveDump is a basic console application, with no graphics, supporting only CAEN digitizers running the Standard firmware. It allows the user to program a single board (according to a text configuration file containing a list of parameters and instructions), to start/stop the acquisition, read the data, display the readout and trigger rate, apply some post-processing (e.g. FFT and amplitude histogram), save data to a file and also plot the waveforms using Gnuplot (third-party graphing utility: www.gnuplot.info).

WaveDump is a very helpful example of C code demonstrating the use of libraries and methods for an efficient readout and data analysis. Thanks to the included source files and the VS project, starting with this demo is strongly recommended to all those users willing to write the software on their own.

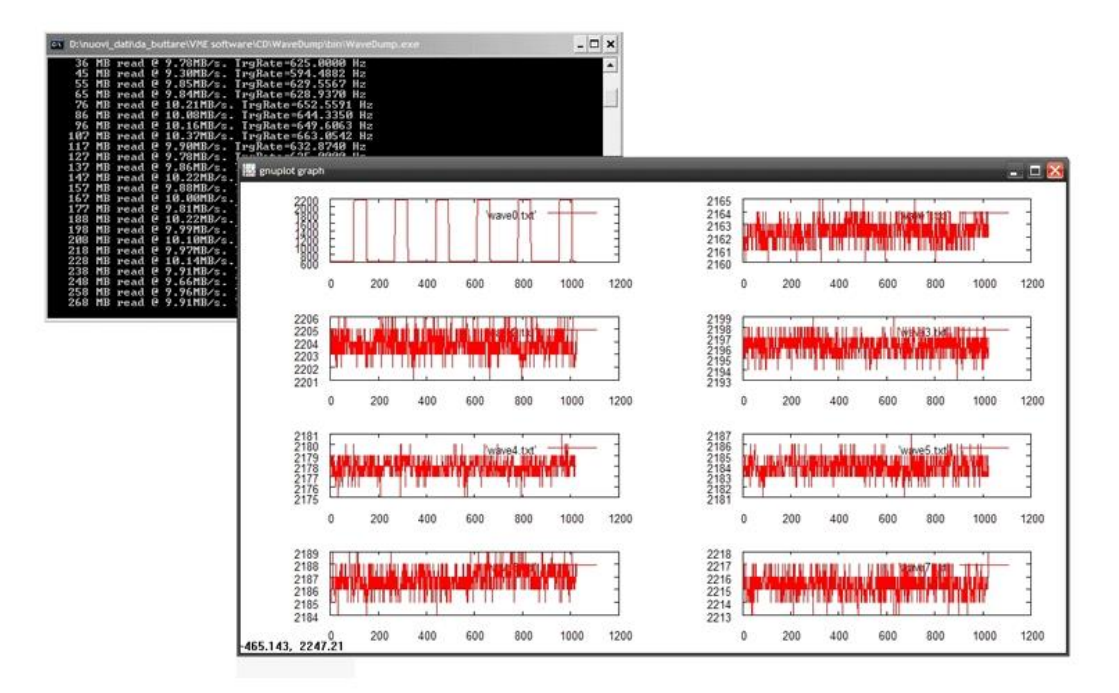

<span id="page-40-1"></span>**Fig. 11.3:** CAEN WaveDump

CAEN WaveDump can operate with Windows and Linux, 32 and 64-bit OSs.

The program relies on the CAENDigitizer, CAENComm and CAENVMELib libraries (see § **[10](#page-36-0)**). Linux users are required to install the third-party Gnuplot.

**Note:** Windows version of WaveDump is stand-alone (the required libraries are installed locally with the program),<br>while the version for Linux needs the required librarias to the production of the state of the state of th while the version for Linux needs the required libraries to be previously installed by the user.

The installation packages can be downloaded on CAEN web site (**login required**) at:

*Home / Products / Firmware/Software / Digitizer Software / Readout Software / CAEN WaveDump*

The reference documents for installation instructions and program detailed description are **[\[RD6\]](#page-1-9)** and **[\[RD7\]](#page-1-10)**, downloadable at the same page above, in the *Documentation* tab.

### <span id="page-41-0"></span>**DPP Control Software**

The DT730 can be equipped (on payment) with a special DPP firmware for Digital Pulse Processing. Currently, the special firmware supported is the DPP-PSD, Digital Pulse Processing for the Pulse Shape Discrimination (see § **[13](#page-43-0)**).

**DPP-PSD Control Software** is a software interface for configuration, acquisition, data plotting that is supported only by those digitizers who can run the DPP-PSD special firmware, such as the DT5730. It allows the user to set the parameters for the acquisition, to configure the DPP, to perform the data readout, the histogram collection and the spectrum or waveform plotting and saving. The program doesn't feature data analysis, but can be easily interfaced to software tools for offline analysis.

DPP-PSD Control Software is available both for Windows and Linux platforms.

The program relies on the CAENDigitizer, CAENComm and CAENVMELib libraries (see § **[10](#page-36-0)**). Third-party Java SE6 (or later) needs to be installed.

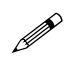

**Note:** Windows version of DPP-PSD Control Software is stand-alone (the required libraries are installed locally with the program; only the communication driver must be installed apart by the user), while the version for Linux needs the required libraries to be already installed apart.

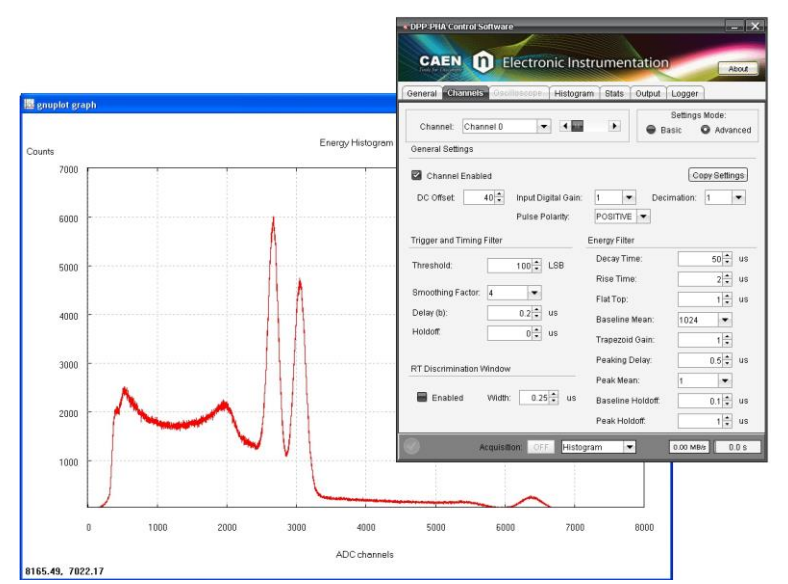

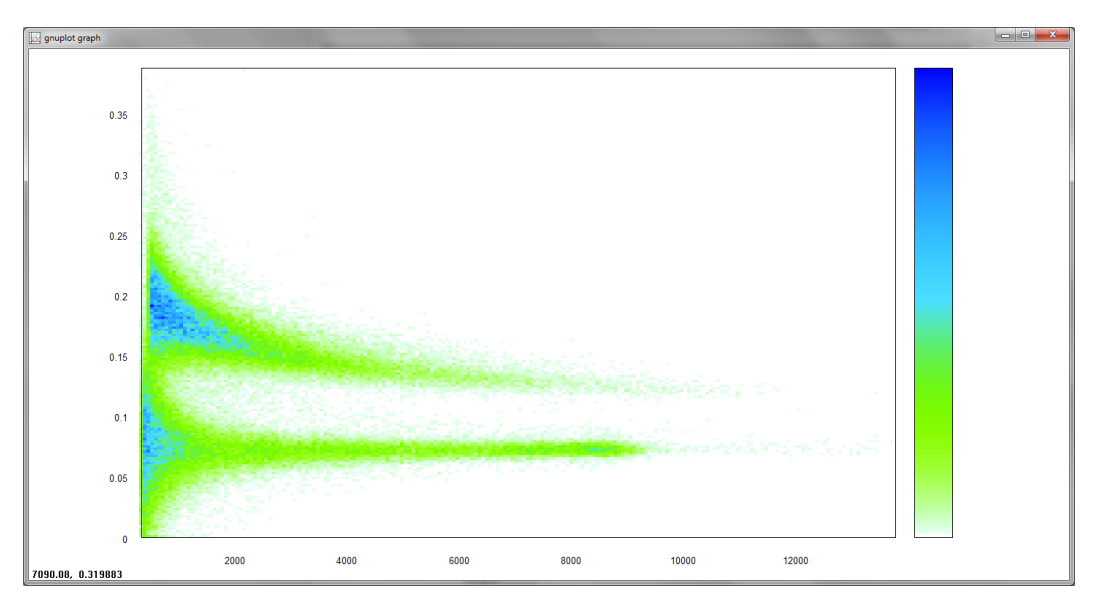

<span id="page-41-1"></span>Fig. 11.4: DPP-PSD Control Software: Top - DPP settings Tab and typical <sup>60</sup>Co Total Charge Spectrum; Bottom - PSD 2-D Scatter Plot

The installation package can be downloaded on CAEN web site [\(www.caen.it\)](http://www.caen.it/) at:

*Home / Products / Firmware/Software / Digitizer Software / Readout Software / DPP-PSD Control Software*

The reference document for installation instructions and program detailed description is **[\[RD8\]](#page-1-5)**.

# <span id="page-42-0"></span>**12 HW Installation**

### <span id="page-42-1"></span>**Power ON Sequence**

To power ON the board, follow the procedure below:

- 1. connect the 12V DC power supply to the DT5730 through the DC input rear connector;
- 2. power up the DT5730 through the ON/OFF rear switch

See § **[Rear Panel](#page-17-0)** to identify the relevant components

### <span id="page-42-2"></span>**Power ON Status**

At Power-ON, the module is in the following status:

- the Output Buffer is cleared;
- registers are set to their default configuration

After the Power-ON, the front panel LEDs status is that only the NIM and PLL LOCK remain ON (see **[Fig. 12.1\)](#page-42-3)**.

<span id="page-42-3"></span>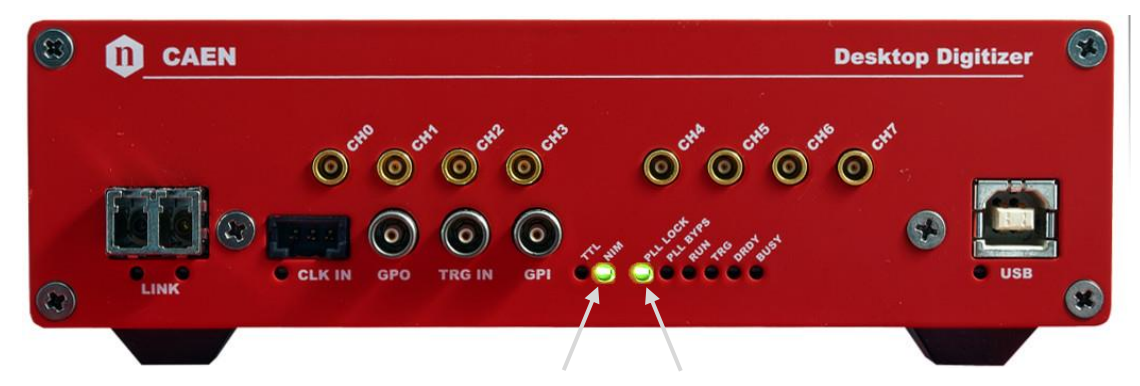

**Fig. 12.1:** Front panel LEDs status at power ON

# <span id="page-43-0"></span>**13 Firmware and Upgrades**

The board hosts one FPGA on the mainboard and two FPGAs on the mezzanine (i.e. one FPGA per 4 channels). The channel FPGAs firmware is identical. A unique file is provided that will update all the FPGAs at the same time.

**ROC FPGA** MAINBOARD FPGA (Readout Controller + VME interface):

FPGA Altera Cyclone EP1C20.

**AMC FPGA** MEZZANINE FPGA (ADC readout/Memory Controller):

FPGA Altera Cyclone EP4CE30

The firmware is stored onto the on-board FLASH memory. Two copies of the firmware are stored in two different pages of the FLASH, referred to as Standard (STD) and Backup (BKP). In case of standard firmware, the board is delivered equipped with the same firmware version on both pages.

At power-on, a microcontroller reads the FLASH memory and programs the module automatically loading the first working firmware copy, that is the STD one by default.

It is possible to upgrade the board firmware via VMEbus or Optical Link by writing the FLASH with the CAENUpgrader software (see § **[11](#page-38-0)**).

*IT IS STRONGLY SUGGESTED TO OPERATE THE DIGITIZER UPON THE STD COPY OF THE FIRMWARE. UPGRADES ARE SO RECOMMENDED ONLY ON THE STD PAGE OF THE FLASH. THE BKP COPY IS TO BE INTENDED ONLY FOR RECOVERY USAGE. IF BOTH PAGES RESULT CORRUPTED, THE USER WILL NO LONGER BE ABLE TO UPLOAD THE FIRMWARE VIA VMEbus OR OPTICAL LINK AGAIN AND THE BOARD NEEDS TO BE SENT TO CAEN IN REPAIR!*

In case of upgrading failure (e.g. STD FLASH page is corrupted), the user can try to reboot the board: after a power cycle, the system programs the board automatically from the alternative FLASH page (e.g. BKP FLASH page) if this is not corrupted.

At power-on, if the user cannot communicate with the board, this means that both the FLASH pages result corrupted and the board needs to be sent back to CAEN in repair (see § **[14](#page-45-0)**).

### <span id="page-44-0"></span>**Standard Firmware upgrade**

The DT5730 is delivered running a standard firmware to operate the board as a Waveform Digitizer.

The standard firmware updates are available for download on CAEN website [\(www.caen.it\)](http://www.caen.it/) in the *Software/Firmware* tab at the DT5730 web page **(login required)**:

*Home / Products / Modular Pulse Processing Electronics / Desktop / Digitizers / DT5730*

#### <span id="page-44-1"></span>**Upgrade files description**

The programming file has the extension .CFA (CAEN Firmware Archive) and is a sort of archive format file aggregating all the standard firmware files compatible with the same family of digitizers.

CFA and its name follows this general scheme:

x730\_revX.Y\_W.Z.CFA

where:

- x730 are all the boards the file is compliant to: DT5730, N6730, V1730, VX1730
- X.Y is the major/minor revision number of the mainboard FPGA
- W.Z is the major/minor revision number of the channel FPGA

### <span id="page-44-2"></span>**DPP Firmware upgrade**

CAEN provides DT5730 with special DPP-PSD firmware for the Pulse Shape Discrimination in Physics Applications. The digitizer running DPP-PSD firmware becomes a digital replacement of dual gate QDC, discriminator and gate generator.

The DPP-PSD firmware updates are available for download on CAEN website in the *Download* tab **(login required)** at:

*Home / Products / Firmware/Software / DPP Firmware/Software Tools (Digitizer) / DPP Firmware / DPP-PSD*

#### <span id="page-44-3"></span>**Upgrade file description**

The programming file has the extension .CFA (CAEN Firmware Archive) and is a sort of archive format file aggregating all the DPP-PSD firmware files compatible with the same family of digitizers

CFA and its name follows this general scheme:

X730\_ DPP-PSD\_rev\_X.Y\_136.Z.CFA

With the major revision number (136) fixed for the specific DPP algorithm (PSD). The other fields have the same meaning as in the standard firmware file description.

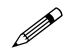

 **Note:** DPP special firmware is a pay firmware requiring a license to be purchased. If not licensed, the firmware can be loaded but it will run fully functional with a time limitation per power cycle (30 minutes).

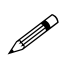

**Note:** When the DT5730 is ordered together with a license for the DPP firmware, the customer will be delivered with the digitizer already running the licensed (i.e. unlocked) special firmware. Once unlocked, upgrading the same kind of DPP firmware requires no further licensing.

# <span id="page-45-0"></span>**14 Technical Support**

CAEN support services are available for the user by accessing the *Support & Services* area on CAEN website at www.caen.it.

### <span id="page-45-1"></span>**Returns and Repairs**

Users who need for product(s) return and repair have to fill and send the Product Return Form (PRF) in the *Returns and Repairs* area at *Home / Support & Services*, describing the specific failure. A printed copy of the PRF must also be included in the package to be shipped.

Contacts for shipping are reported on the website at *Home / Contacts*.

### <span id="page-45-2"></span>**Technical Support Service**

CAEN makes available the technical support of its specialists at the e-mail addresses below:

[support.nuclear@caen.it](mailto:support.nuclear@caen.it) (for questions about the hardware)

[support.computing@caen.it](mailto:support.computing@caen.it) (for questions about software and libraries)

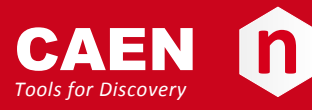

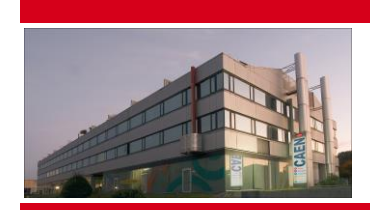

CAEN SpA is acknowledged as the only company in the world providing a complete range of High/Low Voltage Power Supply systems and Front-End/Data Acquisition modules which meet IEEE Standards for Nuclear and Particle Physics. Extensive Research and Development capabilities have allowed CAEN SpA to play an important, long term role in this field. Our activities have always been at the forefront of technology, thanks to years of intensive collaborations with the most important Research Centres of the world. Our products appeal to a wide range of customers including engineers, scientists and technical professionals who all trust them to help achieve their goals faster and more effectively.

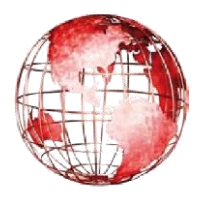

**Italy Germany USA Tel. +39.0584.388.398 Phone +49 (0)212 254 4077 Tel. +1.718.981.0401 Fax +39.0584.388.959 Fax +49 (0)212 25 44079 Fax +1.718.556.9185 info@caen.it Mobile +49 (0)151 16 548 484 info@caentechnologies.com www.caen.it info@caen-de.com www.caentechnologies.com www.caen-de.com** 

### **CAEN S.p.A. CAEN GmbH CAEN Technologies, Inc.**

**Via Vetraia, 11 Klingenstraße 108 1140 Bay Street - Suite 2 C 55049 Viareggio D-42651 Solingen Staten Island, NY 10305**

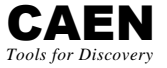

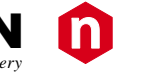

# **Electronic Instrumentation**

*UM3148 - DT5730 - User Manual rev. 1 - 15 December 2014 00108-12-DT5730-MUTX*

*Copyright © CAEN SpA. All rights reserved. Information in this publication supersedes all earlier versions. Specifications subject to change without notice.*